# pulsar 3+

# **GEBRAUCHSANWEISUNG** (Firmwareversion 3P24)

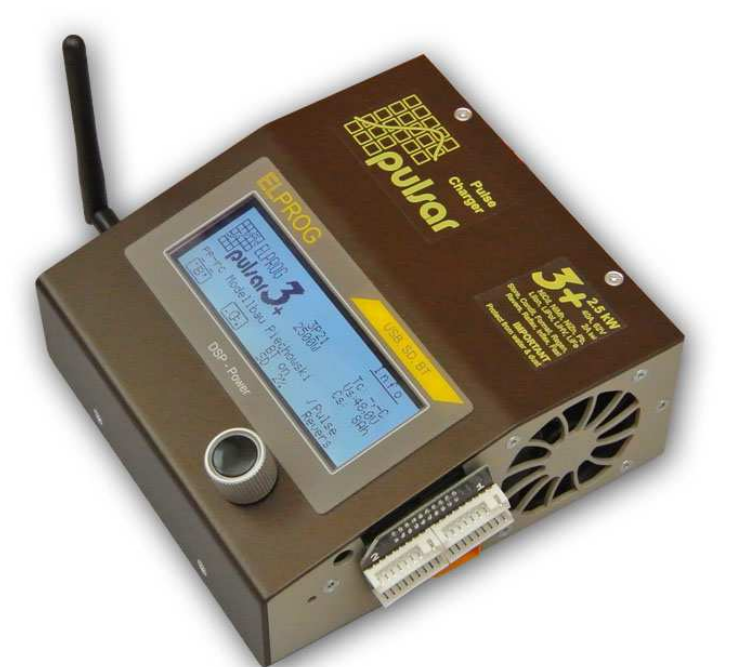

# **Beschreibung**

Der *Pulsar 3+* ist ein professionelles Ladegerät mit integriertem extra starkem Equalizer. Die vorhandene Ladeleistung von 2,5 kW erlaubt das Laden maximaler Zellenzahlen aller Akkutypen mit einem maximalen Strom von 40 A. Ein absolutes Novum bei den Modellsport-Ladegeräten ist der kurzschlusssichere Balancer mit bis zu 2,0 A Balancierungsstrom pro Zelle und einer gesamten Balancierungsleistung von 100 W. Die DSP-Steuerung (Digital Signal Prozessor) erlaubt eine sehr schnelle und vor allem präzise Steuerung der Prozesse. Ein speziell entwickelter Digitalwandler regelt die Spannungen praktisch verzögerungsfrei und dank der Unterstützung des DSP mit ungewöhnlich hoher Präzision. Die kompromisslose, in anderen Modellsport-Ladern nicht alltägliche, sehr hochwertige Technik garantiert eine optimale und äußerst schonende Nutzung der Akkupacks. Der Impulsbetrieb mit dem zuschaltbarem Reflexverfahren beugt bei NiCd und NiMH Akkus dem Memory- bzw. Lazy-Battery-Effekt vor und bewirkt, dass die LiXX-Packs eine deutlich geringere Tendenz zum Spannungsdrift der einzelnen Zellen aufweisen. Das echte Fastmod-Verfahren erlaubt durch ein ausgeklügeltes LiXX-Ladeverfahren die Ladezeit um bis 30-40 % zu verkürzen. Ein sehr leistungsfähiger Balancer (Equalizer) sorgt dafür, dass auch stark debalancierte und innerhalb kürzester Zeit geladene Akkupacks in ihren Einzelzellen-Spannungen perfekt angeglichen werden, ohne den Ladeprozess zu verlangsamen. Die mehrfachen und gleichzeitig eingesetzten Ladezustandserkennungs-Algorithmen für NiXX-Zellen (Inflex, Delta-Peak), einstellbare Akkukapazität und ein serienmäßig mitgelieferter Temperaturfühler schützen die Akkus vor schädlicher Überladung. Die Ladeparameter sind jederzeit über ein dauerbeleuchtetes Grafikdisplay ablesbar. Der *Pulsar 3+* ist intuitiv mit nur einem Drehknopf mit Druckfunktion bedienbar. Zwanzig Prozess-Speicherplätze erlauben einen schnellen Zugriff auf die meist benutzten Prozesse. Ein integrierter SD-Kartenschacht erlaubt es alle Prozessdaten automatisch auf einer SD-Speicherkarte zu sichern, um später auf dem Heim-PC oder Notebook die Prozesse zu vergleichen oder ganz genau zu analysieren. Dies erlaubt eine schnelle und frühzeitige Erkennung defekter Zellen oder auch eine genaue Erkennung des Alterungsprozesses der Akkupacks durch den Vergleich aller durchgeführten Ladezyklen. Das optionale BT- oder BT/WLAN-Modul erlaubt es die Daten kabellos zum PC oder zu Smartphones zu übertragen. Eine Stromversorgung über 12, 24, 36 und 48V mit integrierter Überwachung der Quellbatterien sowie mögliche Rückspeisung der entladenen Energie erhöhen die Flexibilität des Laders und sorgen für einen schonenden Umgang mit kostbarer Energie. Der *Pulsar 3+* ist auf allen Ein- und Ausgängen vor Verpolung und Kurzschluss abgesichert. Ein Upgrade der Firmware ist über das Internet möglich. Ein integrierter Schutz vor Entladungsblitzen am Ein- und Ausgang beim Anschließen größerer Akkupacks schont die Steckkontakte an den Ladekabeln.

# **Inhaltsverzeichnis**

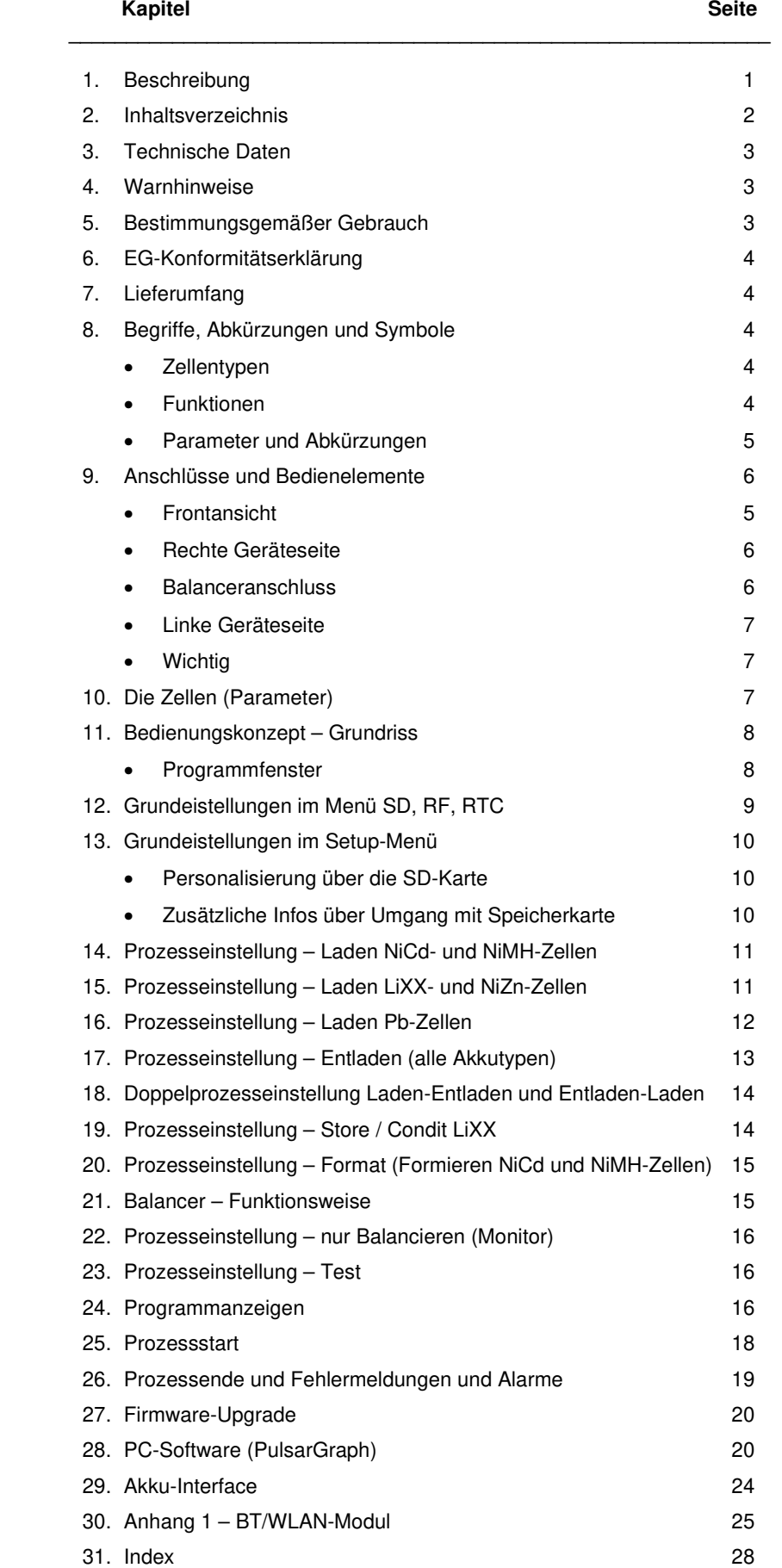

# **Technische Daten**

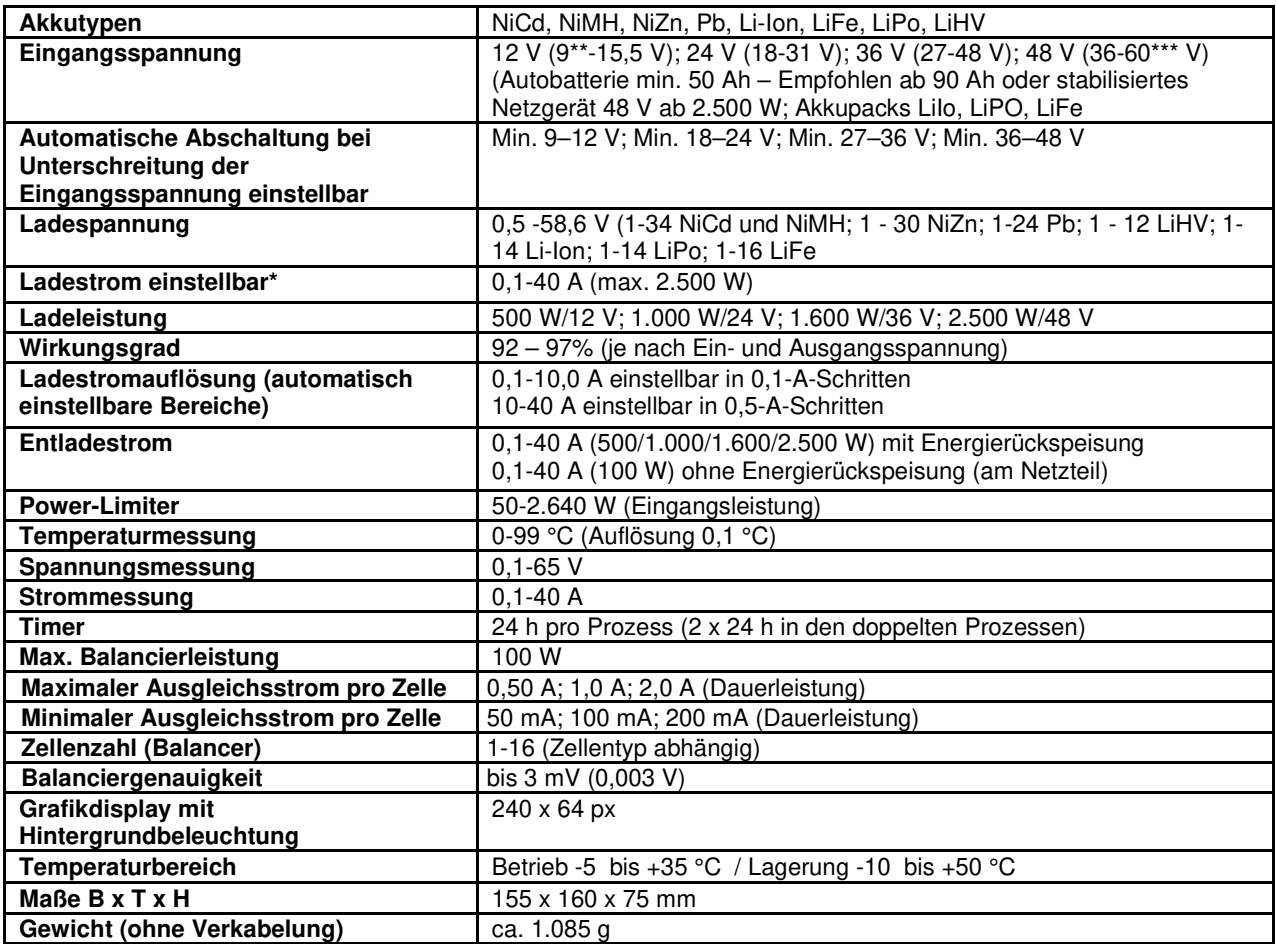

\*) Bei einer Stromversorgung über 48 V kann es bei den Einzelzellen (Ladespannungen unter 5 V) zu einer Leistungsreduzierung (Schutzfunktion des Wandlers) kommen.

\*\*) Eingangsspannung unter 10,5 V ist nur zulässig, wenn als Stromquelle ein Akkumulator eingesetzt wird.

\*\*\*) Eingangsspannung über 55 V ist nur zulässig, wenn als Stromquelle ein Akkumulator eingesetzt wird.

# **Warnhinweise**

- VOR DEM BETRIEB die Gebrauchsanweisung sorgfältig lesen
- Keine Veränderungen in und an dem Gerät vornehmen
- Stets auf richtige Polung der Anschlusskabel achten
- Vor Feuchtigkeit und Staub schützen
- 
- Betrieb an einer Autobatterie nur bei ausgeschaltetem Motor<br>B. Nur, stabilisierte, Netzgeräte, mit ausreichender Leistung ( Nur stabilisierte Netzgeräte mit ausreichender Leistung (ab 500W) und geeigneten Spannungsbereich anwenden. Nie die Ausgangsspannung am Netzgerät verändern, wenn Pulsar angeschlossen ist
- Netzteile dürfen nur zusammen geschaltet werden, wenn die für Master-Slave-Betrieb zugelassen sind
- Vor jeglichen Kurzschlüssen schützen; auf Polarität achten
- Beim Laden eingebauter Akkus auf maximal zulässigen Strom der Geräte achten (z. B. Sender)
- Keine Gegenstände in Kühlöffnungen des Ladegerätes stecken
- Kühlöffnungen stehst freihalten
- Bei kleinsten Unregelmäßigkeiten den Betrieb sofort einstellen (ggf. zum Service einschicken)
- Die laufenden Prozesse nie unbeaufsichtigt durchführen<br>■ Ladegerät und Akkunacks stets auf einer unbrennbaren
- Ladegerät und Akkupacks stets auf einer unbrennbaren Unterlage benutzen
- Keine sichtbar beschädigten Akkupacks aufladen
- Nicht einschalten, wenn sich in der Nähe Menschen mit gegen Magnetfelder empfindlichen medizinischen Geräten (z. B. Herzschrittmacher) befinden
- Bei Benutzung an Autobatterien bitte beachten, dass die sehr hohe Stromaufnahme durch den Lader zur Beschädigung der Startbatterien führen kann
- Dieses Ladegerät ist für Kinder unter 14 Jahren ungeeignet und kein Spielzeug

### **Bestimmungsgemäßer Gebrauch**

Der *Pulsar 3+* ist ein Akkuladegerät mit integriertem Balancer und optimiert für das Laden, Entladen, Testen sowie die Pflege von Akkupacks, die im RC-Modellsport eingesetzt werden. Das Laden von Bleibatterien ist möglich, aber das Ladegerät ist für Blei-Gel-Akkus optimiert. Eine Benutzung für andere Zwecke (z. B. für Akkupacks von Elektrofahrädern u. ä.) ist möglich, setzt aber gewisse technische Vorkenntnisse voraus. Eine unsachgemäße Verwendung kann unter Umständen zu Beschädigungen bzw. Folgeschäden führen und sogar eine Gefahr für die Gesundheit darstellen. Daher ist der Gebrauch auf den vorgesehenen Zweck zu begrenzen.

# **EG-Konformitätserklärung**

Wir erklären hiermit die Übereinstimmung des *Pulsar 3+* mit den allgemeinen Anforderungen für die Sicherheit – insbesondere in Bezug auf Schutz der Gesundheit – des Benutzers und anderer Personen nach der Richtlinie 2014/35/EU und die in der Richtlinie 2014/30/EU enthaltenen Schutzanforderungen in Bezug auf die elektromagnetische Verträglichkeit. Das Produkt erfüllt folgende Normen (Elektromagnetische Verträglichkeit - Anforderungen an Haushaltgeräte, Elektrowerkzeuge und ähnliche Elektrogeräte - Teil 1: Störaussendung): DIN EN 55014-1:2016-09; (Teil 2: Störfestigkeit) DIN EN 55014-2:2016-01.

ul. Przemysłowa 11 35-105 Rzeszów Polen

Alleiniger Vertrieb:

pp-rc Modellbau Piechowski Tel: +494121 740486 Paul-Junge-Str. 10 **Faul-Junge-Str. 10** Faul-Junge-Str. 10 25336 Elmshorn www.pp-rc.de

Das Gerät ist gekennzeichnet mit: **Am Ende der Lebensdauer als** 

ELPROG ELPROG ELPROG

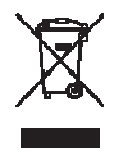

WEEE-Reg.-Nr DE77074747

# **Lieferumfang**

- 1. Ladegerät *Pulsar 3+*
- 2. Gebrauchsanweisung
- 3. Anschlusskabel mit Krokodilklemmen
- 4. Adapterkabel für Standard-Ladekabel (XT90 an 4mm Buchsen; bitte max. zulässigen Ladestrom von 25 A beachten)
- 5. Balanceradapter P3+ (am Gerät montiert)
- 6. Speicherkarte: Hier befinden sich die PC-Software sowie die Gebrauchsanweisungen als PDF-Dateien
- Kabel USB
- 8. Temperaturfühler
- 9. Optional: BT-Antenne (nur, wenn BT- oder BT/WLAN-Modul installiert ist)

# **Begriffe, Abkürzungen und Symbole** (alphabetisch aufgelistet)

### **Zellentypen:**

*NiXX* = NiCd (Nickel-Cadmium), NiMH (Nickel-Metallhydrid), NiZn (Nickel-Zink) *LiXX* = LiPo (Lithium-Polymer), LiIon (Lithium-Ionen), LiFe, LiHV (Lithium Hochvolt) *Pb* = Bleibatterie (auch Blei-Gel-Batterie)

### **Funktionen:**

*Charge* = Laden *Ch.Dis* = Laden – Entladen (Doppelprozess) *Condit* = Laden - Entladen (Kapazitätsermittlung) - Laden auf Lagerungsspannung *Disch.* = Entladen *Dis.Ch.* = Entladen – Laden (Doppelprozess) *Format* = Spezielles Programm, um die NiXX-Akkus zu formieren *Store* = Spezielles Programm, um die Akkupacks auf die Lagerungsspannung zu bringen (je nach Spannungslage, das Akku wird automatisch entladen oder geladen). Nur bei LiXX-Akkus verfügbar. **Test** = Spezielles Programm, um den Innenwiderstand der Akkus zu bestimmen (Test durch Entladeimpulse)

### **Parameter und Abkürzungen:**

↑ = Spannungsanstieg: Wird über dem "V" (Volt) beim Laden oder Entladen angezeigt. Der Pfeil wird auch im Balancierungsfenster als Anzeige für die Zelle mit der höchsten Spannung verwendet.

**↓** = Spannungsabfall: Wird über dem "V" (Volt) beim Laden oder Entladen angezeigt. Der Pfeil wird auch im Balancierungsfenster als Anzeige für die Zelle mit der niedrigsten Spannung verwendet.

**Δ (bei NiCd und NiMH)** = Wert des Delta-Peaks: Lade-Voll-Erkennung der NiXX-Zellen

**Δ (bei LiXX)** = Spannungsdifferenz bei LiXX-Zellen (in Balancermenü)

*-,- Ah* = Einstellungen des Kapazitäts-Limiters

*!* = Ausrufezeichen markiert den zu Werkseinstellungen verstellten Wert der Parameter (z. B. geänderte Lade-Endspannung). Ausrufezeichen über Amperzahl (A) bedeutet, dass Lade- oder Entladestrom wegen Leistungsbegrenzung nicht erreicht werden kann.

*Ah/c* (ampere-hour / cell) = Ausgeglichene Kapazität (im Balancermenü)

*Auto* = Automatische Stromreduzierung beim Entladen (Entladestrom wird mehrmals reduziert, um eine tiefere Entladung zu erreichen)

*B:* (Balancer) = Momentane Balancerleistung

*B* ("B" blinkt abwechselnd mit "V") = zusätzliche Nachbalancierung (falls der Akkupack beim Ende des Ladens noch nicht vollständig ausbalanciert ist)

*Beep* = Beeper – akustischer Signalgeber

*BT* = Optionale BT-Funkkommunikation

*C* (capacity) = Geladene oder entladene Kapazität

*c* (Laderate) = auf die Kapazität des Akkus in Ah bezogener Lade- oder Entladestrom. Wenn der Limiter aktiv ist, dann wird bei der Stromeinstellung zusätzlich die C-Laderate angezeigt

*Config (0-9)* = Speicherung (und Auslesen) der aktuellen Konfigurationen (inkl. Memory) auf der SD-Karte *Contr.* (contrast) = Kontrast des Displays

*Cs* (capacity supplied) = Die für das Laden entnommen Kapazität am Eingang (ermöglicht Einschätzen der verbleibenden Energie der Autobatterie). Der Cs-Wert kann wahlweise manuell bzw. automatisch über Datumswechsel genullt werden. Die entsprechende Einstellung wird im "SD,RF,RTC"-Menü vorgenommen. Ein langer Druck auf den Bedienungsknopf der Cs-Wert auf null gesetzt.

*E* (end) = blinkt abwechselnd mit "V" wenn die Stromreduktion am Ende des Prozesses (Laden oder Entladen) begonnen hat.

*Fast* = Fastmod – Schnellladefunktion bei LiXX und NiZN-Zellen

 $I =$  Inflex-Erkennung ( $I$ " blinkt abwechselnd mit  $I$ ")

*Ib* = Balancer-Ausgleichsstrom (0 = nur Anzeige, ohne dass der Balancer aktiv wird)

*Inflex* = Akku schonende Lade-Voll-Erkennung der NiXX-Zellen

*Invers* = Negativdarstellung des Displays

*Last proc.* = Daten des letzten Prozesses

*Light* = Helligkeit des Displays

**mΩ/c** = Innenwiderstand (in mΩ) pro Zelle

*M* (memory)= Speicherplatznummer

*Monitor* = Anzeige der Zellenspannungen über Balancereingang (ohne zu balancieren - "only Bal")

*P* (pulse)= Wird abwechselnd mit "V" (Volt) beim Laden im Fastmod angezeigt; signalisiert am Ende des Prozesses, dass die Pausen zwischen den Ladeimpulsen verlängert werden

*Pause* = Pause in Sekunden zwischen den Prozessen (z. B. beim Laden – Entladen)

*Power* = Eingangsleistung (Leistung des Netzteils) kann für schwächere Netzteile oder kleinere Autobatterien reduziert werden.

*Pulse* = Impulsbetrieb (nur abzuschalten für den Betrieb an Netzteilen mit Stromaggregaten, die empfindlich auf Stromschwankungen reagieren)

*R* (Reverse) / *V* (Volt) = signalisiert beim Entladen mit Energierückführung durch abwechselndes Blinken die Stromreduzierung (die Spannung "Vrev" wurde überschritten)

*R* (Stromreduktion) = wird hinter dem Spannungswert im Prozessfenster angezeigt, wenn durch die zu niedrige Spannung des Versorgungsakkus die Leistung reduziert wurde.

*Reflex* = Das Impulsladen wird mit einem kurzen Entladeimpuls ergänzt. Am besten bei allen Zellentypen eingeschaltet lassen!

*Regen.* = Regenerierungsfunktion – zuschaltbar beim Formieren

*Rep.\*99* (repeat) = Wiederholung der Doppelprozesse (Zyklen oder Formierung)

*Revers* = Energierückführung zur Autobatterie beim Entladen (ermöglicht eine höhere Entladeleistung)

*RF* = radio frequency – Kommunikation über BT oder WiFi (WLAN)

*Ri* = Innenwiderstand des Akkupacks in Ω

*RTC* (real time clock) = Echtzeituhr – wichtig für die Datenspeicherung auf SD-Speicherkarte

*SD* = Secure Digital Memory Card – Speicherkarte für die Prozesse und Einstellungen

*Sup*. (supply) = Stromversorgung – im Setup können Netzteil oder Akkutyp und Zellenzahl ausgewählt werden.

*Tc* = Temperatur (gemessen mit dem beigefügten Temperaturfühler)

*Ti* = Gerätetemperatur (Alarme)

*T off* = Maximale Temperatur, bei der der Prozess unterbrochen wird (gemessen über Temperaturfühler)

*T on* = Temperatur, bei der der Prozess gestartet wird

*V/c* (Volt / cell) = Spannung der einzelnen Zellen (nur bei den Balancerfunktionen)

*Vc* (Volt charge) = Ladeschlussspannung (kann verändert werden)

*Vd* (Volt discharge) = Entladeschlussspannung (kann verändert werden)

*Ve* (Volt end) = Lagerungsspannung (Store)

**V off** = Minimale Spannung der Stromversorgung, bei der der Prozess beendet wird (schont die Autobatterie) *Vrev* (Volt Reverse) = Maximale Spannung der Versorgungsbatterie überschritten (Überschreitung der Spannung bewirkt Reduzierung des Entladestroms)

*Vs* (Volt supplied) = Eingangsspannung (Autobatterie oder Netzteil)

# **Anschlüsse und Bedienelemente**

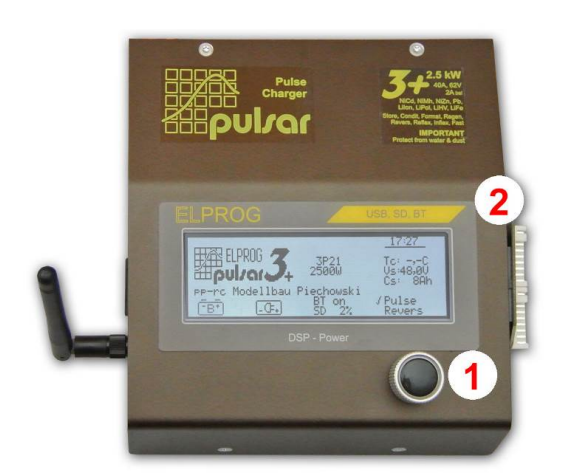

### **Frontansicht**

- 1. Taster-Drehknopf
- 2. Balanceranschluss

**INFO:** Vor der ersten Inbetriebsnahme ist die Schutzfolie aus dem Displayfenster zu entfernen.

**INFO:** BT-Antenne (nur wenn BT oder BT/WLAN als Option vorhanden ist).

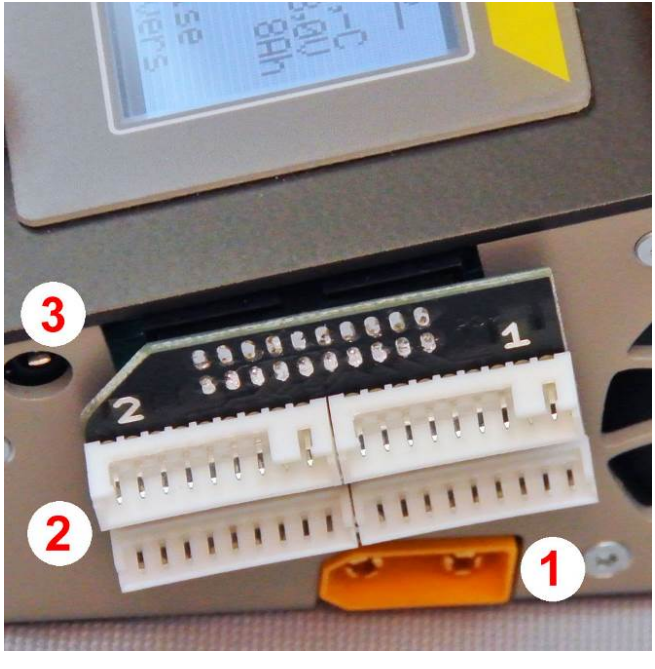

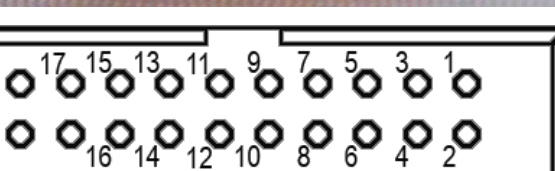

### **Rechte Geräteseite**

- 1. Ladeausgang
- 2. Balanceradapter (für 2 A Balancierungsstrom)
- 3. Temperaturmessfühler

Die Akkupack-Balancerstecker sollten an der Balancerplatine erst mit der Steckerleiste 1 und dann mit der Steckerleiste 2 jeweils rechtsbündig verbunden werden. Mit der Steckerleiste 1 soll der Stecker verbunden werden, der den gemeinsamen Minuspol von dem Akkupack mitführt.

Info: Balanceradapter soll mit dem Pulsar-Gehäuse stets verschraubt bleiben!

**Achtung! Bitte darauf achten, dass keine**  Gegenstände **Balancer-Kontakte berühren können! Beschädigungsgefahr!** 

### **Balanceranschluss**

Balanceranschluss in dem *Pulsar 3+* – Sicht von der rechten Geräteseite.

**Pinbelegung – Balanceranschluss: 1** = - Zelle 1; **2** = + Zelle 1; **3** = + Zelle 2; **4** = + Zelle 3; **5** = + Zelle 4; **6** = + Zelle 5; **7** = + Zelle 6; **8** = + Zelle 7; **9** = + Zelle 8; **10** = + Zelle 9; **11** = + Zelle 10; **12** = + Zelle 11; **13** = + Zelle 12; **14** = + Zelle 13; **15** = + Zelle 14; **16** = + Zelle 15; **17** = + Zelle 16. Pin **18** = - Zelle 9 (Zelle 1 vom Balancerstecker Nummer 2). Zusätzlich ist es über die Pins 19 und 20 möglich, einen Temperaturfühler auf Basis NTC 10 kΩ anzuschließen (z. B. direkt in die Akkupacks integriert). Sobald aber ein Temperaturfühler an die entsprechende Buchse angeschlossen wird, trennt sich der Zusatzfühler automatisch ab.

**Warnung:** Der Balancer-Adapter vom *Pulsar 3* ist mit dem Balancereingang im *Pulsar 3+* nicht kompatibel!

**Achtung! Bitte keine Akkupacks direkt anschließen, die nicht mit einem speziell für** *Pulsar 3+* **belegten Balancerstecker ausgestattet sind! Wichtig! Am Pin 20 liegt das Plus der Messspannung für den Temperaturfühler an!**

### **Linke Geräteseite**

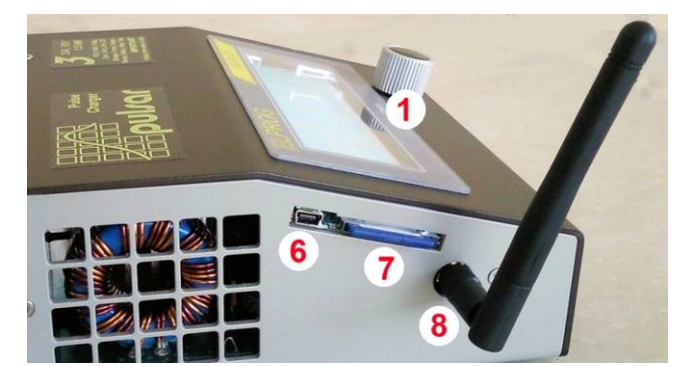

- 1. Taster-Drehknopf
- 6. USB-Anschluss
- 7. SD-Speicherkarte
- 8. BT oder BT/WLAN -Funkantenne (optional).

**Wichtig:** Für den Transport muss die Antenne abgeschraubt werden!

### **WICHTIG!**

- Der *Pulsar 3+* verfügt über eine enorme Leistung. Bitte beachten, dass bei Nutzung der Leistung jenseits 1500W der Verkabelung besondere Aufmerksamkeit zu schenken ist. Bitte in dem Fall nur unsere kurzen und entsprechend leistungsfähigen Ladekabel, die direkt an den XT90-Anschluss am *Pulsar 3+* und ohne Zwischenstecker an den Akkupack zu stecken sind, einsetzten. Geeignet sind auch andere Ladekabel mit 4- 6 mm² Silikonleitungen und Steckverbindungen, die für mehr als 40 A Dauerstrom zugelassen sind.
- Der Balancierungsstrom von bis zu 2 A überschreitet den zulässigen Strom für viele der serienmäßig an den Akkupacks eingebauten Balacerkabeln und Balancersteckern. Bevor Sie die stärkste Balancierungsstufe wählen, vergewissern Sie sich unbedingt, ob die Verkabelung (auch evtl. Verlängerungen oder sonstige Adapter) für eine Belastung mit dem eingestellten Strom geeignet sind! Die Balancerleitungen sind so kurz wie möglich und ohne Zwischenstecker zu verwenden, Balancerverlängerungskabel sind nicht zulässig. Der mitgelieferte Balanceradapter ist für einen Balancerstrom von 2 A geeignet. **Achtung:** Flachbandkabel aus dem PC-Zubehör mit gequetschten Steckkontakten sind für 2 A Balacierung nicht geeignet!
- Aus Sicherheitsgründen immer die Akkupack-Temperatur mittels mitgeliefertem Temperaturfühler überwachen
- Nach dem Akkupack-Anschluss immer die Zellenzahl bewusst kontrollieren. Falsch erkannte, eingestellte und bestätigte Zellenzahl kann zur Beschädigung des Akkupacks und weiteren Gefahren führen
- Immer auf zulässige Lade-/Entladeströme achten, die an den Akkupack anzupassen sind
- Ladekabel nur mit sicheren Kontakten und Verbindungen sowie mit zur Ladeleistung passendem Querschnitt verwenden. Wir empfehlen hochwertige Silikonleitungen mit mindestens 6 mm².
- Ladekabel und Balancerverbindungen sind möglichst kurz zu halten
- Der *Pulsar 3+* verfügt über einen Ansteckblitz-Schutz, um die Entladungen beim Anschließen der Ladekabel größerer Akkupacks zu vermeiden. Trotzdem empfiehlt es sich, die Kabel zügig anzuschließen bzw. abzuziehen
- Die Akkuklemmen für Spannungsversorgung sollten zügig an die Stromquelle an- bzw. abgeklemmt werden. So wird der Funkenbildung und starken Spannungsschwankungen in der Anschlussleitung vorgebeugt
- Nachdem die Stromversorgung abgeklemmt wird, bitte mindestens 5 Sekunden abwarten, bevor der *Pulsar 3+* erneut an die Stromquelle angeschlossen wird
- Unterbrechung der Prozesse sollte **IMMER** durch langen Druck des Drehknopfs und **NICHT** über das Abklemmen der Akkus geschehen!

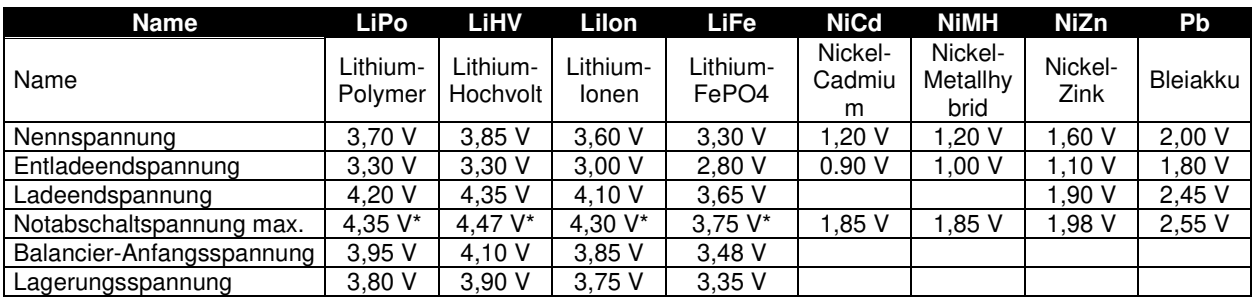

# **Die Zellen (Parameter)**

\*) Die Notabschaltspannungen verstellen sich immer sinngemäß um den gleichen Wert wie die Ladeendspannung im Parametern-Menü verändert werden (manuelle Anpassung der Werte).

# **Bedienungskonzept – Grundriss**

**Startdisplay als Positiv- und Negativdarstellung.** 

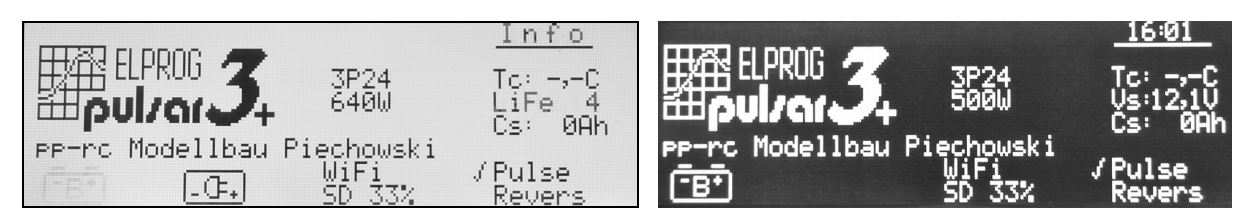

*Beschreibung des Displays.* Von oben: Uhrzeit, Firmware (hier in der Beispielgrafik 3P24), Leistung (640/500 W – spannungsabhängig), rechts auf Batterie umgeschaltet. Das Netzteil hat 12V, daher ist die Ausgangsleistung begrenzt auf 500 W, Personalisierung (pp-rc Modellbau Piechowski) stellt die längste mögliche individuelle Beschriftung dar, WiFi, SD 33 % (die Speicherkarte ist mit 33 % beschrieben), Tc Temperaturanzeige (aktuell 0,0 °C – Temperaturfühler wurde nicht angeschlossen), Versorgungsspannung (Vs: 12,1 V), Cs (0 Ah) am Eingang entnommene Kapazität (z.B. von Autobatterie), Pulse – Impulsarbeit eingeschaltet, Revers – Energierückführung beim Entladen im Setup ausgeschaltet.

Der Pulsar 3+ wird mittels eines Taster-Drehknopfs bedient. Der Knopf kann nach rechts/links gedreht werden und kurz (bis 1 Sekunde) oder lang (über 1 Sekunde) gedrückt werden. Kurzer und langer Druck auf den Knopf wird mit entsprechendem Beep-Ton (kurz oder lang) bestätigt (vorausgesetzt, dass der Beeper nicht im Setup deaktiviert wurde). Menüzeilen die gerade blinken, können durch links/rechts drehen gewechselt werden. Durch kurzes anklicken, blinken die Einstellwerte die durch rechts/links Drehen auf den gewünschten Wert eingestellt werden können. Anschließendes Bestätigen durch einen kurzen Druck auf den Drehknopf bestätigt die jeweilige Änderung des eingestellten Wertes.

**Achtung!** Zuerst immer den *Pulsar 3+* an eine Stromquelle anschließen und erst danach den Akkupack anschließen. Wenn der *Pulsar 3+* abgeschaltet werden soll, erst den Akkupack abklemmen und danach die Stromversorgung trennen! Nie ein Akkupack am abgeschalteten Ladegerät stecken lassen!

**Achtung!** Bei LiXX-Akkupacks, die ohne Balancer angeschlossen werden sollten, ist aus Sicherheitsgründen eine wiederholte Bestätigung der Zellenzahl notwendig!

Gleich nach dem Einschalten (Anklemmen an die Stromversorgungsquelle) meldet sich der *Pulsar 3+* mit dem Startbildschirm an. Es ist dann das entsprechende Symbol für den Anschluss an eine Autobatterie oder Netzteil auszuwählen (sofort aktiv ist die zuletzt benützte Einstellung). Dann schaltet das Gerät sofort in das zuletzt benutzte Prozess-Speicherfenster.

Das Prozess-Speicherfenster stellt den Ausgangspunkt für alle möglichen Prozess- bzw. Parameter-Einstellungen dar. Die Prozess-Speicherfenster sind von 1 bis 20 nummeriert (links in der Mitte in einer Umrandung steht der Buchstabe "M" und dahinter eine Zahl von 1 bis 20). Jeder Speicherplatz kann nach Bedarf programmiert werden. Die Einstellungen bleiben dann auch nach Abschalten des Gerätes erhalten und können nach Bedarf auch geändert werden.

Durch langes Drücken auf den Drehknopf wechselt man in das Programmfenster. Dort stehen folgende Menüpunkte zur Verfügung:

### **Programmfenster**

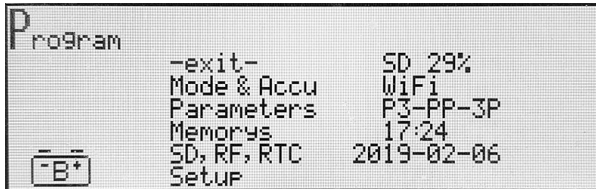

*Beschreibung des Displays.* Von Oben / Links: -exit-Ausgang aus dem Programmfenster, weitere Details siehe unten.

(*Rechte Spalte* – dort befinden sich Informationen: Speicherbelegung der SD-Karte; WiFi eingeschaltet; BT/WiFi- Gerätename; Uhrzeit und Datum.)

- **Mode & Accu** (dort wird Prozess-Speicher für das jeweilige Speicherfenster programmiert)
- **Parameters** (dort können die Parameter für den jeweiligen Prozess eingestellt werden)
- **Memorys** (dort können wir die Grunddaten der letzten 20 Prozesse anschauen)
- **SD, RF, RTC** (dort werden die Einstellungen für SD-Karte, BT oder BT/WLAN ein und ausgeschaltet sowie Uhreinstellungen vorgenommen)
- **Setup** (dort werden die Grundeinstellungen für Betrieb an der Autobatterie oder am Netzteil vorgenommen)

Nach ca. 10 Sekunden ab der letzten Drehknopfbewegung springt das Menü zurück in das ursprüngliche Prozess-Speicherfenster, was akustisch mit doppeltem Signal bestätigt wird. Natürlich ist auch ein manuelles Zurück über die "**exit**"-Bestätigung möglich. Weitere genauere Hinweise über die Einstellungen der Parameter und Werte finden Sie unter den jeweiligen Beschreibungen der Prozesse.

# **Grundeistellungen im Menü SD, RF, RTC**

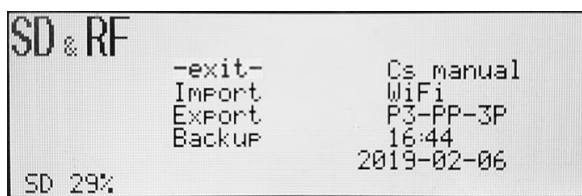

*Beschreibung des Displays.* Weitere Details siehe unten.

In dem Menü SD, RF, RTC sollen zuerst einige der Einstellungen vorgenommen werden. Bevor der *Pulsar 3+* gestartet wird, sollte man sich vergewissern, dass sich die SD-Karte im Schacht befindet und die BT-Antenne angeschraubt ist

(optional). Nachdem der *Pulsar 3+* an Stromquelle angeschlossen ist, befindet sich das Ladegerät im Startmenü. In dem Moment blinkt das Setup-Symbol für die Batterie. Mit dem Drehknopf kann zwischen Batterie- und Netzgerätmenü gewechselt und durch den kurzen Druck im entsprechenden Menü ausgewählt werden. Nun befindet man sich in einem der Prozess-Speicherfenster. Jetzt drückt man auf den Drehknopf lang, um ins Parameterfenster zu gelangen. Dort wird das Menü "SD, RF, RTC" ausgewählt und ein kurzer Druck auf den Drehknopf bestätigt die Auswahl. In dem Fenster SD & RF stehen folgende Einstellungen zur Verfügung:

**-exit-** = hier kann man die Einstellungen abbrechen und das Menü verlassen

**Import** = hier können *Pulsar 3+*-Einstellungen von einer SD-Karte importiert werden.

**Export** = hier können *Pulsar 3+*-Einstellungen auf die SD-Karte exportiert (gespeichert) werden. So ist es z. B. möglich, die Einstellungen unter den "Config"-Nummern von  $0 - 9$ , bis zu zehn verschiedene Einstellvarianten (inkl. Prozessspiechern) zu speichern um weiter auf eigenen oder auch einem anderen Ladegerät zu nutzten. Damit können bis zu 200 Prozesseinstellungen gespeichert werden.

**Backup** = Archivierung den in DATA-Verzeichnis aufgezeichneten Dateien: es werden die bis jetzt in dem Data-Verzeichnis aufgezeichnete Dateien (bis zu 512) in ein Backupverzeichnis "BACKUP(1 -3)" verschoben. Danach werden die neuen Aufzeichnungen in dem DATA-Verzeichnis (auf SD-Karte) wieder mit 001 beginnend nummeriert. Es können bis zu drei Backupverzeichnisse auf der Speicherkarte verwaltet werden. Beim vierten Backup wird der der älteste Backupkatalog (nach einer Sicherheitsabfrage) mit neuen Daten überschrieben. Bei Erreichen von 99 % der SD-Karte wird automatisch ein Erinnerungsfenster über ein nötiges Backup informieren. Die 99 % bedeuten nicht, dass die SD-Karte voll ist, sondern dass die Menge der Dateien in dem Arbeitsverzeichnis vom Pulsar nicht mehr richtig verwaltet werden kann.

**Cs\_manual/timer** = hier können Sie zwischen automatischem (über Datumswechsel) und manuellem Nullen der Cs-Anzeige (im Startmenü) wählen

**WiFi/BT** (on/off) = hier kann man die optionale kabellose Kommunikation ein- und ausschalten. Wenn das BT-Modul nicht eingebaut ist, wird die Zeile als "**no RF**" angezeigt. **Achtung!** Solange an den *Pulsar 3+* das USB-Kabel angeschlossen ist, bleibt die **BT** oder **BT/WLAN**-Kommunikation automatisch ausgeschaltet und im Startfenster wird "USB" angezeigt.

**P3 xx…x** = hier kann die individuelle Bezeichnung für BT / BT/WLAN eingestellt werden.

**16:44** = hier kann die werkseitig eingestellte Uhrzeit korrigiert werden

**2019-02-06** = hier kann das werkseitig eingestellte Datum korrigiert werden

Die Einstellungen der BT/WLAN-Bezeichnung insofern wichtig, dass es beim Betrieb mehrerer Geräte in der näheren Umgebung nicht zu Übertragungskonflikten kommen kann. Uhrzeit und Datumseinstellung werden für die Dateierstellung auf der SD-Karte benutzt. So sind dann auch die Dateien nach der Aufnahmezeit sortierbar.

Das Verlassen des Menüs erfolgt über die Zeile **-exit-** oder automatisch 10 Sekunden nach der letzten Drehknopfbetätigung.

**Personalisierung über die SD-Karte.** Auf der SD-Karte befindet sich unter: *PULSAR3* > *Setup* eine Datei "*title.txt*". Der Text kann durch einen eigenen ersetzt werden (bitte den einfachsten Texteditor z. B. Editor oder Notepad) verwenden. Es stehen 27 Zeichen zur Verfügung. Der angegebene Text wird auf der Startanzeige im *Pulsar 3+* angezeigt. Falls sich keine SD-Karte im Kartenschacht befindet oder sich in dem Verzeichnis keine entsprechende Datei befindet, wird auf dem Display die Beschriftung "Pulse charger" eingeblendet.

**Achtung!** Zur Verfügung stehen nur die Buchstaben aus dem englischen Alphabet. Das "**`**"-Zeichen wird als kurzes Leerzeichen dargestellt.

### **Zusätzliche Infos über Umgang mit Speicherkarte**

Für den *Pulsar 3+* bitte vorher (im PC) formierte (FAT oder FAT 32) Speicherkarten benutzen. Wenn die Karte leer ist, werden automatisch benötigte Verzeichnisse angelegt (**PULSAR3** als Hauptkatalog und als Unterverzeichnisse: **BACKUP, DATA, SETUP**). So ist die Karte sofort bereit zur Benutzung. Es dürfen SD-Karten bis 8 GB eingesetzt werden. Die Karte ist nur beim ausgeschalteten Gerät zu entnehmen oder einzusetzen.

# **Grundeistellungen im Setup-Menü**

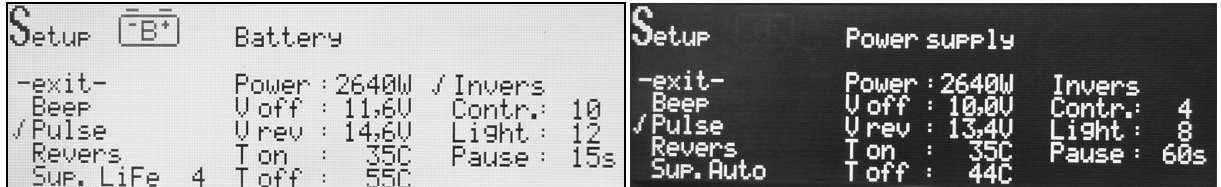

### **Setup-Menüs als Positiv- und Negativdarstellung -** *Beschreibung des Displays siehe unten*

Der *Pulsar 3+* verfügt über zwei gleichwertigen Setup-Menüs. Eines ist mit dem Autobatterie-Symbol und das andere mit dem Netzgerät-Symbol gekennzeichnet. Sinngemäß es ist ratsam, die Einstellungen entsprechend zu nutzen. **Hinweis:** Wenn der Lader ausschließlich an den Netzteilen oder ausschließlich an der Stromversorgungsakkus eingesetzt wird, können die beiden Setup-Menüs auch für unterschiedliche Konfigurationen an diesen einen Stromquellen benutzt werden. In das Setup-Menü gelangt man durch langen Druck auf den Drehknopf und im Fenster "Programm" wird "Setup" ausgewählt.

In dem Setupfenster kann man zwischen den beiden Setups wählen. Im Setupmenü selbst stehen folgende Einstellungen zur Verfügung:

**-exit-** = hier kann man die Einstellungen abbrechen und das Menü verlassen

**Beep** = Beeper – akustischen Signalgeber ein- oder ausschalten

**Pulse** = Impulsbetrieb ein- oder ausschalten

**Revers** = Energierückführung zur Autobatterie beim Entladen ein- oder ausschalten (beim Betrieb an Netzteilen muss Reverse abgeschaltet sein! Andernfalls kann das Netzteil beschädigt werden).

**Sup. (Auto; LiIo; LiPo; LiFe) (Zellenzahl)** = hier kann zwischen Netzteil und Akkupacktyp als Stromversorgung gewählt werden. Bei "Auto" – wird durch die Spannungsmessung bestimmt, in welchem Leistungsbereich der Pulsar betrieben wird. Die Einstellung ist für Netzteile 12, 24, 36 und 48V (nominal), sowie für Bleiakkus optimal. Wenn der Pulsar über ein Akkupack gespeist werden soll, können hier Akkutyp und Zellenzahl eingestellt werden.

**Power** = Einstellung der Eingangsleistung, einstellbar in 10-W-Schritten zwischen 50 und 2.640 W. Für schwächere Netzteile oder kleinere Autobatterien kann so die Eingangsleistung reduziert werden. Eingestellt werden soll die Leistung des Netzgerätes. Der *Pulsar 3+* begrenzt dann dementsprechend die eigene Leistung automatisch, um das Netzgerät nicht zu überlasten.

**V off** = Minimale Spannung der Stromversorgung, bei der der Prozess abgebrochen wird (schützt vor Tiefentladung der Stromversorgungakkus). Die Spannung kann individuell angepasst werden.

**Vrev** = Einstellung der maximalen Spannung der Versorgungsbatterie. Nach Überschreitung der Spannung wird der Entladestrom (nur bei Reverse on) reduziert und gegebenenfalls abgeschaltet. Überladungsschutz ist besonders wichtig, wenn die Stromversorgung über Lithium-Zellen realisiert wird

**T on** = Einstellung der Temperatur, ab der der Prozess gestartet wird (..- - C" Temperatur wird nicht überwacht). Einstellung ist zwischen 25 und 55 °C möglich (Einstellung der "T on" Temperatur muss mindestens 5 °C niedriger als T off liegen)

**T off** = Einstellung der Temperatur, ab der der Prozess unterbrochen wird ("- - C" Temperatur wird nicht überwacht). Einstellung ist zwischen 38 und 60 °C möglich (Einstellung der "T off" Temperatur muss mindestens 5 °C höher als T on liegen)

**Invers** = ermöglicht die Umstellung der Darstellung des Displays zwischen negativ und positiv

**Contr.** = Kontrasteinstellung des Displays. Einstellung ist in Stufen zwischen 0 und 15 möglich

**Light** = Einstellung der Hintergrundbeleuchtung des Displays. Einstellung ist in Stufen zwischen 0 und 15 möglich

**Pause** = Pause in Sekunden zwischen den Prozessen (z. B. beim Laden – Entladen oder auch Zyklen) Einstellung ist zwischen 15 und 900 Sekunden in 15-Sekunden-Schritten möglich)

Nachdem alle Grundeinstellungen den Wünschen und Bedürfnissen nach eingestellt sind, kann der erste Prozess ausgeführt werden.

# **Prozesseinstellung – Laden NiCd- und NiMH-Zellen**

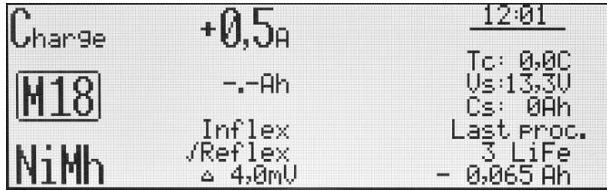

*Beschreibung des Displays.* Von oben/links: eingestellt wird das Laden, in Speicherplatz 18, Akkutyp NiMH, Ladestrom ist 0,5 A," -,-Ah" – Limiter ist nicht aktiv, Inflex ist nicht aktiv, Reflex ist aktiv, **Δ** 4,0 mV (Standardwert)

Alle Prozesseinstellungen verlaufen sehr ähnlich. Erst wird der gewünschte Speicherplatz (**M 1** bis **M 20**) ausgewählt. Dann wird durch langes Drücken auf den Drehknopf in das **Programm**-Fenster gewechselt. Dort wird die Zeile "**Mode & Accu**" angeklickt. Jetzt befindet man sich wieder im Prozess-Speicherfenster, wo zuerst der Akkutyp gewählt wird. Als nächstes soll der Prozess eingestellt werden. Man hat die Wahl zwischen den auf den Akkutyp angepassten Programmen: **Disch.** Entladen, **Charge** Laden, **Dis.Ch.** Entladen-Laden, **Ch.Dis.** Laden-Entladen, **Format** Formierungsprogramm.

Wenn nötig, können noch die Parameter des Prozesses angepasst werden. Wieder durch langes Drücken auf den Drehknopf wird in das **Programm**-Fenster gewechselt. Dort wird die Zeile **Parameters** angeklickt. Dort können alle für den gewählten Zellentyp und Prozess relevanten Parameter entsprechend verändert werden:

*Inflex* = Akkuschonende Lade-Voll-Erkennung der NiXX-Zellen. Die Funktion Inflex erlaubt es, den Ladeprozess schneller als bei herkömmlichen Methoden zu beenden. Inflex sollte nur für Ladeströme über 1C und ab 4 Zellen aktiviert werden. Wenn Inflex zugeschaltet ist, wird das während des Prozesses durch ein eingeblendetes "I" unter dem Batteriesymbol signalisiert.

*Reflex* = Funktion Reflex erlaubt das Nachladen von NiCd- und NiMH-Akkupacks, ohne dass der Memory- bzw-Lazy-Battery-Effekt entsteht. Die Funktion bewirkt kurze Entladeimpulse während der Ladung des Akkupacks. Mit dem Reflex-Verfahren geladene Zellen weisen oft einen geringeren Innenwiderstand auf.

**Δ** = hier kann ein zu dem Standardwert abweichender Wert des Delta-Peaks eingestellt werden. Ein abweichender Wert wird durch ein davorstehendes Ausrufezeichen markiert. Bei NiCd ist der Wert von 4 bis 25 mV und bei NiMH von 1 bis 15 mV einstellbar.

Das Verlassen des Menüs erfolgt über die Zeile **-exit-** oder automatisch 10 Sekunden nach der letzten Drehknopfbetätigung.

So eingestellte Werte können bei den meisten oder auch allen NiXX-Akkupacks verwendet werden und müssen nur selten (nach Bedarf) geändert werden. So vorbereitete Prozess-Speicher sind immer wiederverwendbar.

**Wichtig!** Überprüfung von Inflex oder Delta-Peak erfolgt erst nach 2 Min. NiCd und 4 Min. NiMH. Vorsicht also beim Laden von vollgeladenen Zellen! Dies kann bei sehr hohen Strömen zur Beschädigung der Zellen führen. Alle letzten Einstellungen werden direkt in dem Speicherfenster vorgenommen. Bevor der Akkupack angeschlossen wird, stellen wir den gewünschten Ladestrom ein (kurzer Druck auf den Drehknopf) und nach dem nochmaligen kurzen druck kann der Limiter eingestellt werden. Einstellbar sind Ströme ab 0,1 A bis 40,0 A in Schritten: bis 10,0 A je 0,1 A und zwischen 10 und 40 A je 0,5 A. Es lassen sich Kapazitäten von "-,- **Ah**" (Kapazität nicht überwacht) bis 200 Ah einstellen. Der Limiter sollte insbesondere bei neuen Zellen, die noch nicht formiert wurden, eingestellt werden. Auf dem Limiter sollte die Kapazität um 5-8 % mehr als die der Zellen eingestellt werden. So werden die Zellen beim Laden nicht unnötig überladen, wenn der Akkupack noch nicht die Ladezustandserkennung mittels Inflex oder Delta-Peak erlaubt.

Wenn alle Werte richtig eingestellt sind, kann der Akkupack über die Ladebuchsen angeschlossen werden. Um den Prozess zu starten, wird die blinkende Zellenzahl kontrolliert und ggf. korrigiert. Ein kurzer Druck auf den Drehknopf startet den Ladevorgang. Der eingestellte Ladestrom wird in mehreren Schritten erreicht (Softstart). Falls der Akku am Anfang eine zu niedrige Spannung aufweist, wird der Strom erst nach Überschreitung der Entladeschlussspannung des Akkutyps erhöht. Durch kurzen Druck auf den Drehknopf während des Softstarts kann dieser unterbrochen werden und der eingestellte Ladestrom wird dann sofort erreicht.

Hier soll noch erwähnt werden, dass die oben beschriebene Prozedur alle möglichen Parameter beinhaltet und sich die Praxis auf ganz wenige und einfache Schritte reduziert.

# **Prozesseinstellung – Laden LiXX- und NiZn-Zellen**

Alle Prozesseinstellungen verlaufen sehr ähnlich. Erst wird der gewünschte Speicherplatz (**M 1** bis **M 20**) ausgewählt. Dann wechselt man durch langes Drücken auf den Drehknopf ins **Programm**-Fenster. Dort wird die Zeile **Mode & Accu** angeklickt. Jetzt befindet man sich wieder im Prozess-Speicherfenster, wo zuerst der Akkutyp gewählt wird. Als nächstes soll der Prozess eingestellt werden. Es besteht die Wahl zwischen den auf den Akkutyp angepassten Programmen: **Disch.** Entladen, **Charge** Laden, **Dis.Ch.** Entladen-Laden, **Ch.Dis.** Laden-Entladen, **Store** (nur LiXX) Akkupack auf Lagerungsspannung bringen.

Wenn nötig, können noch die Parameter des Prozesses angepasst werden. Wieder durch langes Drücken auf den Drehknopf wechselt man ins **Programm**-Fenster. Dort wird die Zeile **Parameters** angeklickt. Dort können alle für den gewählten Zellentyp und Prozess relevanten Parameter entsprechend verändert werden:

*Ib:x,xx* (nur LiXX) = hier wird Leistungsstufe des Balancierens eingestellt. **Ib: 0,00** – keine Balancierung (Spannungen der einzelnen Zellen werden nur angezeigt); **Ib: 0,50** – Balancierung mit maximal 0,50 A/Zelle. Die niedrigste Stufe soll für Akkupacks mit kleinen Kapazitäten eingestellt werden (bis ca. 500 mAh). **Ib: 1,00** – Balancierung mit maximal 1,00 A/Zelle. Die mittlere Stufe soll für Akkupacks mit Kapazitäten von ca. 500-5.000 mAh eingestellt werden. **Ib: 2,00** – Balancierung mit maximal 2,00 A/Zelle. Die stärkste Stufe soll für Akkupacks mit Kapazitäten ab ca. 5.000 mAh eingestellt werden).

**Achtung**: Der Balancierungsstrom von bis zu 2 A überschreitet den zulässigen Strom für viele der serienmäßig an den Akkupacks eingebauten Balacerkabeln und Balcersteckern. Bevor Sie die stärkste Balancierunsstufe wählen, vergewissern Sie sich unbedingt, ob die Verkabelung (auch evtl. Verlängerungen oder sonstige Adapter) für eine Belastung mit dem eingestellten Strom geeignet sind!

Generell gilt: Je kürzer die Ladezeit (Ladung mit höheren C-Laderaten – die "Laderate C" ist der auf die Kapazität des Akkus in Ah bezogene Lade- oder Entladestrom. Beispiel: bei einem Akku mit 0,5 Ah Kapazität entspricht 1 C einem Ladestrom von 0,5 A), desto stärker debalanciert ist der Akkupack; je größer die Kapazität des Akkupacks, desto höher ist die Balancierungsstufe zu wählen.

*Fast* = Fastmod – Schnellladefunktion bei LiXX- und Pb-Zellen. Fastmod beschleunigt durch ein spezielles Ladeverfahren das Laden. Die Zellen wirken auch nach dem Laden deutlich frischer und haben eine etwas bessere Spannungslage. Je nach Ladestrom, Zellentyp, Zellenalter und dem momentanen Innenwiderstand ist mit einer Ladezeitverkürzung von bis zu 30 % oder mehr zu rechnen, und das bei nur geringfügiger Verringerung der Kapazität. Fastmod kann ständig eingesetzt werden, ohne jegliche Nachteile für die Akkupacks oder deren Haltbarkeit. Um den Fastmod-Betrieb sofort im laufenden Prozess zu erkennen, läuft die Animation der geladenen Batterie drei Mal schneller als beim normalen Laden und darüber hinaus wird unter der Animation der Buchstabe "F" eingeblendet.

*Reflex* = Die Reflex-Funktion ist auch bei LiXX-Zellen vorteilhaft. Mit dem Reflex-Verfahren geladene Akkupacks haben eine geringere Tendenz zur Debalancierung (Zellendrift). Auch die LiXX-Zellen weisen oft einen geringeren Innenwiderstand im Vergleich zu Zellen auf, die ohne Reflexfunktion geladen werden. Reflex soll nur dann abgeschaltet werden, wenn die Zellen sehr schnell geladen werden. Die durch das Reflex-Verfahren erzeugten Entladeimpulse verlangsamen das Laden nur geringfügig.

*Vc* = hier kann der Ladeendspannungswert verändert werden. Einstellbar sind Werte von: Li-Po 4,00-4,30 V/Zelle, LiHV 4,05-4,45 V/Zelle, Li-Ion 3,90-4,20 V/Zelle, LiFe 3,45-3,75 V/Zelle, NiZn 1,70-2,00 V/Zelle. Entgegen der geläufigen Meinung, dass eine Überschreitung der Spannung von 4,20 V/Zelle zwingend zu vermeiden wäre, sei hier erwähnt, dass die 4,20 V nur einen vernünftigen Kompromiss zwischen der Lebensdauer und Spannungslage der Zellen darstellen. Generell gilt: Je niedriger die Ladeendspannung, desto langlebiger die Zellen. Wir empfehlen den Wert bei den Standardeistellungen zu belassen und nur in den Ausnahmefällen zu verändern. Ein geänderter Wert wird durch ein Ausrufezeichen vor "Vc" angezeigt.

Alle letzten Einstellungen werden direkt in dem Speicherfenster vorgenommen. Bevor der Akkupack angeschlossen wird, stellt man den gewünschten Ladestrom ein (kurzer Druck auf den Drehknopf) und nach dem nochmaligen kurzen Druck kann der Limiter eingestellt werden. Es lassen sich Kapazitäten von "**-,- Ah**" (Kapazität nicht überwacht) bis 200 Ah einstellen. Limiter-Eistellung bei LiXX-Zellen ist nur in den besonderen Fällen wichtig. Die Ladung wird beendet, sobald die Spannung den Sollwert bei 1/10 des eingestellten Stroms (oder 100 mA) erreicht (betrifft nicht den Fastmod-Prozess).

Wenn alle Werte den eigenen Vorstellungen entsprechen, kann der Akkupack angeschlossen werden.

Ein kurzer Druck auf den Drehknopf startet den Ladevorgang. Der eingestellte Ladestrom wird in mehreren Schritten erreicht (Softstart). Durch kurzen Druck auf den Drehknopf während des Softstarts kann dieser unterbrochen werden und der eingestellte Ladestrom wird dann sofort erreicht. Falls der Akku am Anfang eine zu niedrige Spannung aufweist, wird der Strom erst nach Überschreitung der Entladeschlussspannung des Akkutyps erhöht.

Das Verlassen des Menüs erfolgt über die Zeile **-exit-** oder automatisch 10 Sekunden nach der letzten Drehknopfbetätigung.

# **Prozesseinstellung – Laden Pb-Zellen**

Die Einstellungen beim Laden der Bleiakkus unterscheiden sich nur sehr gering von den Einstellungen der LiXX-Zellen. Daher werden hier nur die Unterschiede erwähnt.

Bei den Bleizellen entfällt die Einstellung des Balancers. Die Funktionen Fast und Reflex bringen ähnliche Vorteile wie bei den LiXX-Zellen. Ladeendspannung "**Vc**" wird standardmäßig auf 2,45 V/Zelle eingestellt und kann auf 2,25 V/Zelle verringert oder bis auf 2,55 V/Zelle angehoben werden.

Bei den Bleiakkus und insbesondere bei den Blei-Gel-Akkus gilt die Devise: Je niedriger der Ladestrom, desto schonender ist die Ladung.

# **Prozesseinstellung – Entladen (alle Akkutypen)**

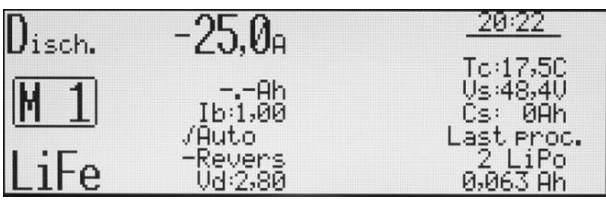

*Beschreibung des Displays.* Von oben/links: Eingestellt wurde das Entladen, in Speicherplatz 1, Akkutyp LiFe, Entladestrom ist 25 A," -,-Ah" – Limiter ist nicht aktiv, Balancer auf 1 A (Ib:1,00) eingestellt, Revers (Energierückführung) im Speicherplatz aktiviert – ist aber durch Deaktivierung im Setup-Menü inaktiv (Minuszeichen), Entladeschlussspannung (Vd:2,80) als Standardwert (ohne Ausrufezeichen

davor), TC Temperaturanzeige, Versorgungsspannung (Vs: 48,4 V), Entnommene Energie (Cs: 0 Ah), Information über den letzten Prozess – hier 2s-LiPo, geladen 0,063 Ah

Erst wird ein gewünschter Speicherplatz (**M 1** bis **M 20**) ausgewählt. Dann wird durch langes Drücken auf den Drehknopf in das Fenster **Programm** gewechselt. Dort wird die Zeile **Mode & Accu** angeklickt. Jetzt befindet man sich wieder im Prozessspeicherfenster, wo zuerst der Akkutyp und danach **Disch.** (Entladen) ausgewählt werden soll.

Falls nötig, sind noch die Parameter des Prozesses anpassbar. Wieder durch langes Drücken auf den Drehknopf wechselt man in das Fenster **Programm**. Dort wird die Zeile **Parameters** angeklickt. Dort können alle für den gewählten Zellentyp und Prozess relevanten Parameter entsprechend verändert werden:

*Ib:x,xx* (nur bei LiXX) = hier wird Leistungsstufe des Balancierens eingestellt. **Ib: 0,00** – keine Balancierung (Spannungen der einzelnen Zellen werden nur angezeigt); **Ib: 0,50** – Balancierung mit maximal 0,50 A/Zelle. Die niedrigste Stufe soll für Akkupacks mit kleinen Kapazitäten eingestellt werden (bis ca. 500 mAh). **Ib: 1,00** – Balancierung mit maximal 1,00 A/Zelle. Die mittlere Stufe soll für Akkupacks mit Kapazitäten von ca. 500-5.000 mAh eingestellt werden. **Ib: 2,00** – Balancierung mit maximal 2,00 A/Zelle. Die stärkste Stufe soll für Akkupacks mit Kapazitäten ab ca. 5.000 mAh eingestellt werden. **Achtung**: Der Balancierungsstrom von bis zu 2 A überschreitet den zulässigen Strom für viele der serienmäßig an den Akkupacks eingebauten Balacerkabeln und Balcersteckern. Bevor Sie die stärkste Balancierunsstufe wählen, vergewissern Sie sich unbedingt, ob die Verkabelung (auch evtl. Verlängerungen oder sonstige Adapter) für eine Belastung mit dem eingestellten Strom geeignet sind!

*Auto* = wenn der Parameter aktiviert ist, reduziert sich der Entladestrom nach Erreichen der Entladeschlussspannung und das Entladen wird mit reduziertem Strom fortgeführt. Die Reduzierung des Entladestroms erfolgt in den Schritten von je 1/5 des eingestellten Entladestroms so lange, bis 1/10 des ursprünglich eingestellten Stroms erreicht wird oder die niedrigste Stromstufe von 100 mA erreicht ist. Beispiel: Entladestrom beträgt 15 A. Nach Erreichen der Entladeschlussspannung reduziert sich der Strom um 1/5 auf 12 A. Danach auf 8 A, 6,4 A … 1,5 A. Erst wenn die Entladeschlussspannung 1/10 (1,5 A) erreicht, endet das Entladen. Wenn der Parameter "Auto" nicht aktiv ist, endet das Entladen bereits beim Erreichen der Entladeschlussspannung beim eingestellten Strom (im Beispiel 15 A).

*Revers* = Energierückführung zur Autobatterie beim Entladen (ermöglicht höhere Entladeleistung) wird generell im Setupmenü freigegeben. Wenn im Setupmenü (übergeordnet) die Funktion blockiert und in dem Speicherplatz aktiviert ist, wird vor "Reverse" ein Minuszeichen gesetzt. Sobald die Sperre im Setupmenü aufgehoben ist, werden in allen Prozessspeichern, in denen Revers aktiviert ist, auf aktiv wechseln (das Minuszeichen wird durch das Bestätigungszeichen "*√*" ersetzt. Um den Reverse-Betrieb sofort im laufenden Prozess zu erkennen, läuft die Animation der entladenen Batterie drei Mal so schneller als beim normalen Entladen und darüber hinaus wird unter der Animation der Buchstabe "R" eingeblendet. Wenn "R" und "V" abwechselnd angezeigt werden, ist der Entladestrom durch Erreichen der maximalen Versorgungsakkuspannung reduziert.

**Achtung!** Das aktivieren der Revers-Funktion während des Betriebs an einem Netzteil kann zu Defekten führen!

*Vd* = hier kann der Entladeendspannungswert verändert werden. Einstellbar sind folgende Werte je nach Akkutyp: **LiPo** 2,80-3,60 V/Zelle; **LiHV** 2,8-3,60 V/Zelle; **Li-Ion** 2,50-3,30 V/Zelle; **LiFe** 2,30-3,10 V/Zelle; **NiZn**  1,00-1,40 V/Zelle; **NiMH** 0,80-1,10 V/Zelle; **NiCd** 0,60-0,95 V/Zelle; **Pb** 1,60-1,90 V/Zelle. Ein geänderter Wert wird durch ein Ausrufezeichen vor "Vd" angezeigt.

Beim Entladen ist auch der Balancer so lange aktiv, bis die Balancierungsanfang-Spannung unterschritten wird. Das Verlassen des Menüs erfolgt über die Zeile **-exit-** oder automatisch 10 Sekunden nach der letzten Drehknopfbetätigung.

Die letzten Einstellungen werden direkt in dem Speicherfenster vorgenommen. Bevor der Akkupack angeschlossen wird, stellt man den gewünschten Entladestrom ein (kurzer Druck auf den Drehknopf) und nach dem nochmaligen kurzen Druck kann der Limiter eingestellt werden. Es lassen sich Kapazitäten von "**-,- Ah**" (Kapazität nicht überwacht) bis 200 Ah einstellen. Limiter-Eistellung beim Entladen ist nur in den besonderen Fällen wichtig.

Wenn alle Werte den eigenen Vorstellungen entsprechen, kann der Akkupack an die Ladebuchsen angeschlossen werden.

Um den Prozess zu starten, wird die blinkende Zellenzahl kontrolliert und ggf. korrigiert. Ein kurzer Druck auf den Drehknopf startet den Entladevorgang. Durch kurzen Druck auf den Drehknopf während des Softstarts kann dieser unterbrochen werden und der eingestellte Entladestrom wird dann sofort erreicht.

### **Doppelprozesseinstellung Laden-Entladen und Entladen-Laden**

Eine Einstellung von Doppelprozessen (auch Zyklen) verläuft identisch zu den Lade- und Entladeprozessen. Zusätzlich kann in "Parameters" noch die Zyklenzahl "**Rep\*xx**" eingestellt werden. Es können 1-99 Zyklen eingestellt werden. Bitte auch berücksichtigen, dass die im Setup-Menü eingestellte "Pause" zwischen den Prozessen einen Einfluss auf den Ablauf der Zyklen hat.

# **Prozesseinstellung – Store LiXX / Condit**

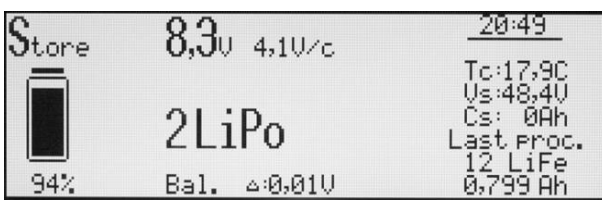

*Beschreibung des Displays.* Angezeigt wird ein laufender Prozess, von oben/links: Eingestellt wurde das Store-Programm, der Akku ist etwa zu 94 % voll, hat 8,3 V (4,1 V/Zelle), 2s-LiPo, Spannungsdifferenz<br>beträgt 0,01 V, TC Temperaturanzeige,  $\begin{bmatrix} 0.01 & V, & TC \end{bmatrix}$ Versorgungsspannung (Vs: 48,4 V), entnommene Energie (Cs: 0 Ah), Information über den letzten Prozess – hier 2s-LiFe, geladen 0,799 Ah

Mit der Funktion Store (Lagerung) kann der Akkupack auf die Spannung gebracht werden, in der das Lagern optimal ist. Der *Pulsar 3+* erkennt nach dem Anschließen des Akkupacks (**WICHTIG für alle Akkupacks mit Balancersteckern**: Erst den Balancerstecker und dann das Ladekabel anschließen) die Spannung und lädt entweder die Energie zu oder der Akku wird bis zur Lagerungsspannung entladen. Es ist entgegen der geläufigen Meinung nur wichtig, dass die Zellen nicht voll gelagert werden, weil dann die potenzielle Energie (im Falle eines Defektes) und die Selbstentladung am größten sind. Generell gilt: Je niedriger die Spannung, desto besser; anderseits: Je tiefer die Spannung, desto kürzer die Zeit, bis die Spannung durch Selbstentladung unter die Entladeendspannungsgrenze fallen kann. Daher entsprechen auch hier die Standardwerte den meist empfohlenen Werten, aber um auch individuelle Wünsche zu berücksichtigen, lassen sich diese entsprechend anpassen. Um den Speicherplatz auf die Funktion anzupassen, wird zuerst der gewünschte Speicherplatz (**M 1** bis **M 20**) ausgewählt. Dann wechselt man durch langes Drücken auf den Drehknopf in das Fenster **Programm**. Dort wird die Zeile **Mode & Accu** angeklickt. Jetzt befindet man sich wieder im Prozessspeicherfenster, wo zuerst der Akkutyp und danach **Store** (Lagern) ausgewählt werden soll.

Wenn nötig, können noch die Parameter des Prozesses angepasst werden. Wieder wechselt man durch langes Drücken auf den Drehknopf in das Fenster **Programm**. Dort wird die Zeile **Parameters** angeklickt. Dort können alle für den gewählten Zellentyp und Prozess relevanten Parameter entsprechend verändert werden:

*Ib:x,xx* (nur bei LiXX) = hier wird Leistungsstufe des Balancierens eingestellt. **Ib: 0,00** – keine Balancierung (Spannungen der einzelnen Zellen werden nur angezeigt); **Ib: 0,50** – Balancierung mit maximal 0,50 A/Zelle. Die niedrigste Stufe soll für Akkupacks mit kleinen Kapazitäten eingestellt werden (bis ca. 500 mAh). **Ib: 1,00** – Balancierung mit maximal 1,00 A/Zelle. Die mittlere Stufe soll für Akkupacks mit Kapazitäten von ca. 500-5.000 mAh eingestellt werden. **Ib: 2,00** – Balancierung mit maximal 2,00 A/Zelle. Die stärkste Stufe soll für Akkupacks mit Kapazitäten ab ca. 5.000 mAh eingestellt werden.

Fast = Fastmod – Schnelllade- und Entladefunktion (Fast beim Entladen ist nur im Store-Programm enthalten) bei LiXX- und Pb-Zellen. Fastmod beschleunigt durch ein spezielles Lade- und Entladeverfahren den Prozess.

**Achtung**: Der Balancierungsstrom von bis zu 2 A überschreitet den zulässigen Strom für viele der serienmäßig an den Akkupacks eingebauten Balacerkabeln und Balcersteckern. Bevor Sie die stärkste Balancierunsstufe wählen, vergewissern Sie sich unbedingt, ob die Verkabelung (auch evtl. Verlängerungen oder sonstige Adapter) für eine Belastung mit dem eingestellten Strom geeignet sind.

Generell gilt: Je kürzer die Ladezeit (Ladung mit höheren C-Laderaten) und je stärker der Akkupack debalanciert ist und je größer die Kapazität des Akkupacks ist, desto höher soll die Balancierungsstufe gewählt werden. *Ve: x,xx* = hier kann die Lagerungsspannung verändert werden. Einstellbar sind folgende Werte je nach Akkutyp: **LiPo** 3,60-3,90 V/Zelle; **Li-Ion** 3,55-3,85 V/Zelle; **LiFe** 3,15-3,45 V/Zelle. Ein geänderter Wert wird durch ein Ausrufezeichen vor "Ve" angezeigt.

*Condit* = ist ein dreifacher Prozess, der eine Vereinfachung der Ermittlung der Kapazität vor der Lagerung des Akkupacks erlaubt. Es werden automatisch drei Prozesse ablaufen: Laden > Entladen (Kapazitätsermittlung) > Laden auf die Lagerungsspannung.

Der Prozess wird beendet, sobald die Spannung den Sollwert bei 1/10 des eingestellten Stroms erreicht.

# **Prozesseinstellung – Format (Formieren NiCD / NiMH-Zellen)**

Formieren führt die programmierte Anzahl der Lade-/Entladedurchgänge aus. Entladen wird hier in der Automatikfunktion bis zur einprogrammierten Spannung durchgeführt, die zwischen unterschiedlichen Akkutypen verschieden ist. Formierung der NiXX ist besonders bei der ersten Inbetriebnahme der Pakete wichtig. Generell wird die Formierung mit möglichst niedrigen Strömen um 1/10C (Die Laderate "C" ist der auf die Kapazität des Akkus in Ah bezogene Lade- oder Entladestrom. Als Beispiel: bei einem Akku mit 0,5 Ah Kapazität entspricht 1C einem Ladestrom von 0,5 A).

Erst wird der gewünschte Speicherplatz (**M 1** bis **M 20**) ausgewählt. Dann wechselt man durch langes Drücken auf den Drehknopf in das **Programm**-Fenster. Dort wird die Zeile **Mode & Accu** angeklickt. Jetzt befinden wir uns wieder im Prozess-Speicherfenster, wo zuerst der Akkutyp (nur NiXX) und danach **Format** (Formieren) ausgewählt werden soll.

Wenn nötig, können noch die Parameter des Prozesses angepasst werden. Wieder durch langes Drücken auf den Drehknopf wechselt man in das **Programm**-Fenster. Dort wird die Zeile **Parameters** angeklickt. Dort können alle für den gewählten Zellentyp und Prozess relevanten Parameter entsprechend verändert werden:

"**Rep\*xx**" = Formierungszyklen. Es können zwischen 1 bis 99 Zyklen eingestellt werden. Bitte auch berücksichtigen, dass die im Setup-Menü eingestellte **Pause** zwischen den Prozessen Einfluss auf den Ablauf der Zyklen hat. Bei Formierung neuer Zellen ist es ratsam, wenigstens 3-4 Zyklen einzustellen.

*Regen.* = Regenerieren ist ein spezielles zuschaltbares Programm, das bei der Formierung noch zusätzlich die Zellen regeneriert. Regenerieren sollte nur bei gebrauchten Zellen durchgeführt werden, die schon etwas Kapazität verloren haben. Bei Formierung mit regenerieren ist es ratsam, wenigstens 2-3 Zyklen einzustellen.

*Vd* = hier kann der Entladeendspannungswert verändert werden. Einstellbar sind folgende Werte je nach Akkutyp: **NiMH** 0,80-1,10 V/Zelle; **NiCd** 0,60-0,95 V/Zelle. Ein geänderter Wert wird durch ein Ausrufezeichen vor "Vd" angezeigt.

**Δ** = hier kann ein zum Standardwert abweichender Wert des Delta-Peaks eingestellt werden. Bei NiCd ist der Wert von 4-25 mV und bei NiMH von 1-15 mV einstellbar. Je niedriger der Wert eingestellt ist, desto wahrscheinlicher ist eine zu frühe Abschaltung. Je höher der Wert, desto mehr werden die Zellen überladen. Der Voreingestellte Wert stellt einen optimalen Kompromiss dar. Ein geänderter Wert wird durch ein Ausrufezeichen vor "**Δ**" angezeigt.

Alle letzten Einstellungen werden direkt im Speicherfenster vorgenommen. Bevor der Akkupack angeschlossen wird, stellt man den gewünschten Formierstrom ein (kurzer Druck auf den Drehknopf) und nach dem nochmaligen kurzen Druck kann der Limiter eingestellt werden. Es lassen sich Kapazitäten von "**-,- Ah**" (Kapazität nicht überwacht) bis 200 Ah einstellen. Der Limiter soll besonders bei neuen Zellen, die noch nicht formiert wurden, eingestellt werden. Auf dem Limiter soll die Kapazität um 5-8 % höher als die der Zellen eingestellt werden. So werden die Zellen beim Formieren nicht unnötig überladen, wenn die Spannungsverlaufskurve der Akkupacks noch nicht die Ladezustanderkennung mittels Delta-Peak erlaubt.

Wenn die alle Werte den eigenen Vorstellungen entsprechen, kann der Akkupack angeschlossen und der Formiervorgang gestartet werden.

# **Balancer – Funktionsweise**

Der eingebaute Balancer (Equalizer) verfügt über sehr viel Leistung und balanciert die Zellen aktiv und vorausschauend. Es können zugleich mehrere Zellen – jede mit individuell angepasstem Strom – balanciert werden. Für die jeweiligen Akkutypen wurden Balancierungs-Anfangsspannungen hinterlegt, die aber in besonderen Fällen (sehr stark debalancierte Akkupacks) variieren können. So werden die Akkupacks artgerecht erst ab einer gewissen Spannungsgrenze balanciert und je höher die Spannung, desto intensiver arbeitet der Balancer. Sollte ein Akkupack so stark debalanciert sein, dass die Balancierung während der regulären Ladezeit nicht erreicht werden kann, reduziert der *Pulsar 3+* den Ladestrom zusätzlich und geht in eine Art Nachbalancierungs-Modus. Das Nachbalancieren wird durch die abwechselnd blinkenden Buchstaben "V" (Volt) und "B" angezeigt. Es soll hier erwähnt werden, dass das Balancieren unter gewissen Spannungsgrenzen kontraproduktiv ist. Daher soll das Balancieren auch während des Ladens stattfinden und eine Balancierung entladener oder teilentladener Zellen ist nicht nötig bzw. eher unerwünscht. Als Ausnahme sollten, nur wenn die Akkupacks für eine längere Lagerung vorbereitet werden, die Zellen in der Lagerungsspannung ausgeglichen werden. So ist sichergestellt, dass jede Zelle die gleiche Spannung hat und eine Selbstentladung nicht zu schnell zu einer gefährlich niedrigen Spannung führen kann. Bei dem *Pulsar 3+* balanciert das Store-Programm die

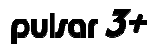

Zellen automatisch auf die Lagerungsspannung. Für die Spannungsmessung über den Balancereingang kann auch eine Einzelzelle an den Balancereingang angeschlossen werden. Das ist wichtig beim *"Test"* (Ri-Messung).

# **Prozesseinstellung – nur Balancieren (Monitor)**

Wenn ein Nur-Balancierungsprozess durchgeführt werden soll, werden zuerst – wie in den obigen Prozessen beschrieben – Akkutyp und Balancierungsleistung eingestellt. Es wird nur das Balacerkabeln und nicht das Ladekabel angeschlossen. Dann blinken in der unteren Zeile des Displays "Monitor" sowie die erkannte Zellenzahl. Ein kurzer Druck auf den Drehknopf startet den Balancierungsvorgang. Beim Nur-Balancieren wird der Akkupack im ganzen Spannungsbereich balanciert. Achtung!! Wenn Balancerleistung auf "Ib=0,00" eingestellt ist, greift der *Pulsar 3+* nicht ein und der so gestartete Prozess dient nur als Spannungsanzeige der einzelnen Zellen.

# **Prozesseinstellung – Test**

Wenn ein Test des Innenwiderstands der Akkupacks durchgeführt werden soll, werden zuerst – wie in den obigen Prozessen beschrieben – Akkutyp und Entladestrom eingestellt. Die zuverlässigsten Messwerte werden berechnet, wenn die Spannung des Akkupacks im Bereich der Nennspannung (z. B. LiPo 3,7-3,8 V/Z), und Entladestrom im Bereich von 1 - 2C liegt. Im Hauptdisplay wird der Innenwiderstand, der mit dem Ladekabel gemessen wurde angezeigt. Im Testdisplay werden oben links abwechselnd der Gesamtwiderstand (als Summe der einzelnen Zellen) und Durchschnittswert als gemittelter Wert aller Zellen (über Balancer-Kabel gemessen) angezeigt. Die Differenz zwischen dem mittleren Wert und dem Wert vom Hauptprozess-Display zeigt die Güte der eingesetzten Ladekabel und der elektrischen Verbindungen. Ein Test dauert 30 Sekunden und liefert recht zuverlässige Werte, die aber nach unterschiedlichen Messmethoden variieren können. Die Ri-Messungen während des Ladens bringen auch etwas andere (aber auch gültige) Werte, weil die Messmethode anders ist. Es werden immer die echten (wahren) Messwerte angezeigt, ohne die an eine bestimmte Messmethode anzupassen (schönzurechnen), um weitere echte Vergleiche mit Messungen durchführen zu können, die nicht mit dem *Pulsar 3*+ durchgeführt wurden. Die Messung während des Ladens beginnt ca. 1 Minute nach Beginn des Prozesses und dauert bis zur ersten Stromreduzierung.

**Info:** Die Messungen während des Ladens sind nur möglich, wenn Impulsbetrieb zugeschaltet ist (Pulse ON). Der Test kann wiederholt gestartet werden, ohne den Akkupack ab- und anklemmen zu müssen.

# **Prozessanzeigen**

Die Prozessanzeigen liefern laufend viele Informationen über den Ablauf von Prozessen. Um eine Interpretation der Daten zu erleichtern, beschreiben wir die drei möglichen Prozessfenster. Bei den Akkupacks, die nicht balanciert werden, steht nur ein Informationsdisplay zur Verfügung. Zwischen den Anzeigen kann durch das Drehen oder kurzen Druck an den Drehknopf gewechselt werden.

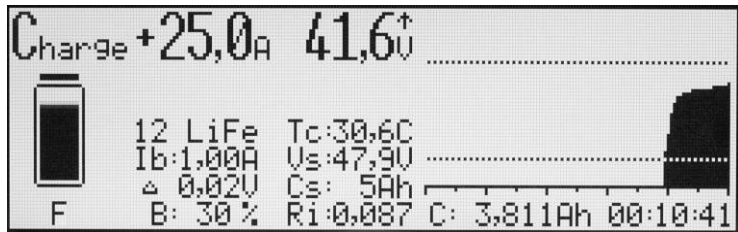

Das oben angezeigte Display (Grundanzeige von Prozessen) zeigt folgende Informationen an:

- 1. **Charge** = Laden
- 2.  $+25 \mathbf{A}$  = momentaner Ladestrom 3. **41,6 V** = momentane Spannung des gesamten Akkupacks
- 4. **↑** = Spannungsanstiegsanzeige
- 5. **Akkusymbol** = Grafische Anzeige für den laufenden Ladevorgang
- 6. **F** = signalisiert, dass Fastmod zugeschaltet ist
- 7. **12 LiFe** = geladen wird ein 12s-LiFe-Akkupack
- 8. **Ib: 1,00 A** = Eingestellte Balancerleistung (die höchste Balancierungsstufe liegt bei 2 A)
- 9. **Δ 0,02 V** = nur bei LiXX mit angeschlossenem Balancerstecker. Momentane Spannungsdifferenz zwischen der schwächsten und stärksten Zelle beträgt 0,02 V
- 10. **V/c** = nur, wenn der Balancer nicht angeschlossen ist. Mittlere Spannung einer einzelnen Zelle
- 11. **B: 30%** = nur bei LiXX mit angeschlossenem Balancerstecker. Momentane Balancerleistung beträgt 30 % der maximalen Leistung (hier 30 % vom eingestellten 1 A)
- 12. **Tc: 30,6 C** = Aktuelle Akkupacktemperatur beträgt 30,6 °C
- 13. **Vs: 47,9 V** = Eingangsspannung beträgt 47,9 V
- 14. **Cs: 5 Ah** = Die der Stromversorgung verbrauchte Energie beträgt ca. 5 Ah. Die Anzeige wird auf null gesetzt, wenn sich beim Einschalten seit der letzten Sitzung das Datum geändert hat oder im Eingangsdisplay das Setup umgeschaltet wird.
- 15. **Ri: 0,087** = Momentaner Innenwiederstand des Akkupacks beträgt ca. 0,087 Ω, der Wert Ri wird nur beim Impulsladen (**Pulse on** im Setup) angezeigt.
- 16. **Obere Punktlinie** = Markierungslinie für die Lade-Endspannung
- 17. **Spannungsverlaufskurve =** ansteigend für das Laden
- 18. **Untere Punktlinie** = Markierungslinie für Entlade-Endspannung
- 19. **Zeitskala** = mit Markierungen je 10/5 min
- 20. **C: 3,811** Ah = Momentan geladene Kapazität von 3,811 Ah
- 21. **00:10:41** = Prozesszeit (hier Ladezeit)

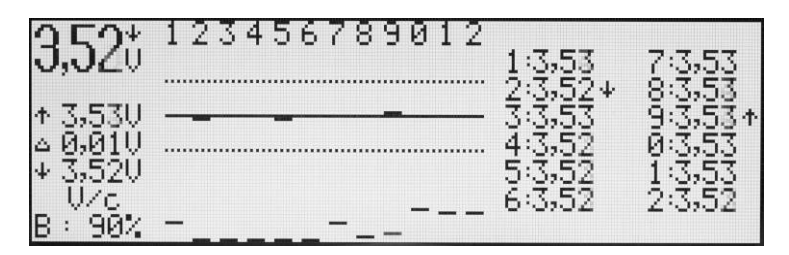

Das Display (Balancer-Spannungen der einzelnen Zellen **V/c**) zeigt folgende Informationen an:

- 1. **3,52 V** = Mittlere Spannung aller Zellen (V/Zelle)<br>2. L = Spannungsabfallanzeige (über dem "V"-Zeich
- 2. ↓ = Spannungsabfallanzeige (über dem "V"-Zeichen)
- 3. **Zahlenreihe** = stellt Nummerierung der einzelnen Zellen im Akkupack (beginnend mit der ersten Zelle, wo das gemeinsame Minus des Akkupacks abgegriffen wird) dar
- 4. **↑ 3,53 V** = Spannung der stärksten Zelle im Akkupack (hier die Zelle 9)
- 5. **Δ 0,01 V** = Momentane Spannungsdifferenz zwischen der schwächsten und stärksten Zelle beträgt 0,01 V
- 6. **↓ 3,52 V** = Spannung der schwächsten Zelle im Akkupack (hier die Zelle 2)
- 7. **V/c** = Display Volt pro Zelle eines von zwei Balancerdisplays
- 8. **B: 90%** = Momentane Balancerleistung beträgt 90 % der maximalen Leistung
- 9. **Obere Punktlinie** = +0,05 V (Kennlinie)
- 10. **Mittlere Linie** = Mittlere Spannung und Spannungsabweichung der einzelnen Zellen in
- Balkendarstellung
- 11. **Untere Punktlinie** = -0,05 V (Kennlinie)
- 12. **Striche unten** = Aussteuerungslevel der einzelnen Kanäle (je höher der Strich, desto höher der Ausgleichsstrom)
- 13. **Einzelzellen-Spannungen** = Die Zelle mit der höchsten und niedrigsten Spannung ist mit einem entsprechenden Pfeil markiert (hier die Zellen 9 und 2)

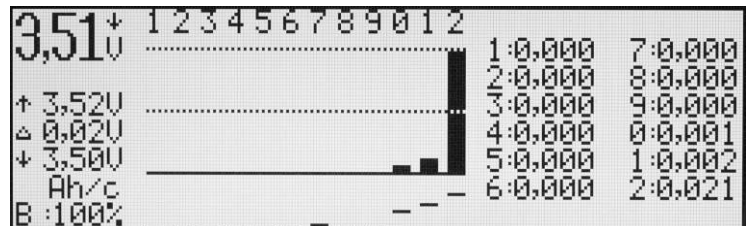

Das Display (Balancer-Kapazitätsausgleich der einzelnen Zellen **Ah/c**) zeigt folgende Informationen an:

- 1. **3,51 V** = Mittlere Spannung aller Zellen (V/Zelle)
- 2.  $\perp$  = Spannungsabfallanzeige (über dem "V"-Zeichen)
- 3. **Zahlenreihe** = stellt Nummerierung der einzelnen Zellen im Akkupack (beginnend mit Minuszelle) dar
- 4. **↑ 3,52 V** = Spannung der stärksten Zelle im Akkupack
- 5. **Δ 0,02 V** = Momentane Spannungsdifferenz zwischen der schwächsten und stärksten Zelle beträgt 0,02 V
- 6. **↓ 3,50 V** = Spannung der schwächsten Zelle im Akkupack
- 7. **Ah/c** = Display Amperestunden pro Zelle eines von zwei Balancerdisplays
- 8. **B: 100%** = Momentane Balancerleistung beträgt 100 % der maximalen Leistung
- 9. **Obere Punktlinie** = 100 % der ausgeglichenen Kapazität
- 10. **Mittlere Punktlinie** = 50 % der ausgeglichenen Kapazität
- 11. **Balken** = Ausgleichskapazität in Balkendarstellung. Der längste Balken zeigt die Zelle (hier die Zelle 12) an, bei der die meiste Energie ausgeglichen wurde (100 %)
- 12. **Striche unten** = Aussteuerungslevel der einzelnen Kanäle (je höher der Strich, desto höher der Ausgleichsstrom)
- 13. **Einzelzellen zugeführte Kapazität** = in Amperestunden (hier wurden der Zelle 12 = 0,021 Ah ausgeglichen)

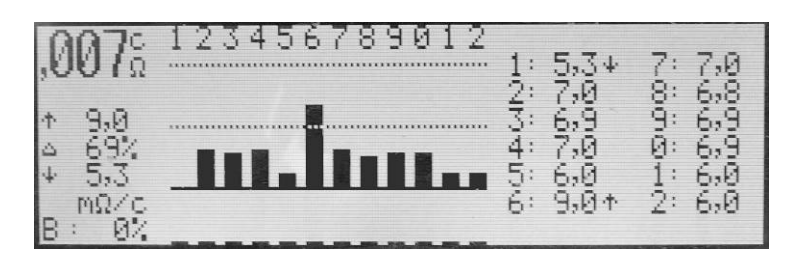

Das Display (Innenwiderstand der einzelnen Zellen **mΩ/c**) zeigt folgende Informationen an:

- 1. **,007** Ω/c = Summe der Widerstände der einzelnen Zellen abwechselnd mit gemitteltem Innenwiderstand aller Zellen (Ω/Zelle)
- 2. **↑ 9,0 mΩ** = Widerstand der Zelle mit höchstem Wert im Akkupack (hier die Zelle 6)
- 3. **Δ 69%** = Momentane Widerstandsdifferenz zwischen der schwächsten und stärksten Zelle beträgt 69 % (wenn 0 % angezeigt wird, sind die Zellenwerte gleich und bei 100% weist diese Zelle den doppelten Wert der besten Zelle auf).
- 4. ↓ **5,3 mΩ** = Widerstand der Zelle mit dem niedrigsten Wert im Akkupack (hier die Zelle 1)
- 5. **Zahlenreihe** = stellt Nummerierung der einzelnen Zellen im Akkupack (beginnend mit der ersten Zelle, wo das gemeinsame Minus des Akkupacks abgegriffen wird) dar
- 6. **mΩ/c** = Display "**mΩ** pro Zelle"
- 7. **B: 0%** = Momentane Balancerleistung beträgt 0 % der maximalen Leistung. Info: die Innenwiderstandswerte können während des Balancierens etwas beeinträchtigt werden. Deshalb wird hier die Balancer-Leistung mit angezeigt!
- 8. **Obere Punktlinie** = 100%
- 9. **Mittlere Punktlinie** = 50%
- 10. **Balken** = Innenwiderstandwert in Balkendarstellung. Der längste Balken zeigt die Zelle (hier die Zelle 6) an, bei dem Innenwiderstand am höchsten ist.
- 11. **Striche unten** = Balancer-Aussteuerungslevel der einzelnen Kanäle (je höher der Strich, desto höher der Ausgleichsstrom)
- 12. **Einzelzellen-Innenwiderstand** = Die Zelle mit dem höchsten und niedrigsten Widerstand ist mit einem entsprechenden Pfeil markiert (hier die Zellen 1 und 6)

Weiterhin wird beim Drehen oder Drücken des Drehknopfs noch eine Memory-Seite erreicht, in der die Daten der letzten fünf Prozesse angezeigt werden. Damit kann z. B. in den mehrfachen Prozessen (Zyklen, Formieren) sehr leicht nachgeschaut werden, wie die vorherigen Prozesse gelaufen sind.

**Achtung!** Der *Pulsar 3+* berechnet (und rundet) die Spannungswerte mit drei Stellen hinter dem Komma. So werden auch die Werte ganz präzise auf dem PC-Bildschirm dargestellt. Wegen der Übersichtigkeit werden aber die Werte auf dem Gerätedisplay nur mit den zwei Stellen hinter dem Komma dargestellt. Daher kann es auch durch die Rundungen, die auch die dritte Stelle berücksichtigen, zu scheinbaren Ungenauigkeiten der angezeigten Werte kommen (z. B.  $\Delta = 0.01$  V wenn die Einzelzellenspannungen keine Differenzen bis zur zweiten Stelle hinter dem Komma anzeigen. Um sich in solchen Fällen zu vergewissern, empfehlen wir immer die Daten auf dem PC-Bildschirm zu betrachten.

# **Prozessstart**

**Info:** Erst Balancerkabel und dann Ladekabel anschließen!

Nachdem der Akku angeschlossen wurde, beginnt der *Pulsar 3+* die Zellenzahl zu vermessen. Falls es nötig sein sollte, muss die Zellenzahl durch Drehen (links/rechts) des Drehknopfs korrigiert werden. Ein folgendes Bestätigen mit kurzem Druck des Drehknopfs startet den Prozess. Der eingestellte Ladestrom wird in mehreren Schritten erreicht (Softstart). Falls der Akku am Anfang eine zu niedrige Spannung aufweist, wird der Strom erst nach Überschreitung der Entladeschlussspannung des Akkutyps erhöht. Durch kurzen Druck auf den Drehknopf während des Softstarts kann dieser unterbrochen werden und der zuvor eingestellte Lade- oder Entladestrom wird dann sofort erreicht.

**Info:** Wenn an den Pulsar ein LiXX-Akkupack ohne Balancer angeschlossen wird, ist eine wiederholte Zellenzahl-Bestätigung erforderlich.

# **Prozessende und Fehlermeldungen und Alarme**

**Wichtig!** Unterbrechung der Prozesse sollte IMMER durch langen Druck des Drehknopfs und NICHT über das Abklemmen der Akkus geschehen!

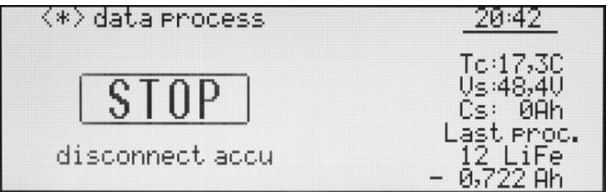

Beendigung des Prozesses ist auf der linken Seite dargestellten Display angezeigt, eine entsprechende Meldung (hier "STOP" und das Blinken der Displaybeleuchtung) wird ausgegeben wird. Wenn im Setup der Beeper (akustisches Signal) aktiviert ist, wird auch akustisch signalisiert. Die akustische Signalisierung schaltet nach ca. 30 Sekunden auf ein

leises Klacken um, das nach 5 Minuten abgeschaltet wird. Vor dem Start des nächsten Prozesses muss der Akku neu angeschlossen werden.

In dem Fenster können folgende Meldungen angezeigt werden:

**<\*> data process** = Info, dass durch Links-/Rechtsdrehen oder auch Drücken des Drehknopfs können wir die letzten Fenster des Prozesses anschauen

**END** = Reguläre Beendigung des Prozesses

**STOP** = Abbruch des Prozesses – wie im obigen Beispiel (durch langen Druck auf den Drehknopf oder durch Abziehen des Kabels)

**LIMITER** = Beendigung des Prozesses durch den eingestellten Limiter (eingestellte Prozesskapazität wurde erreicht)

**TIMER** = Abbruch durch Erreichen der maximalen Prozesszeit (24 Stunden pro Prozess)

**PAUSE** = z. B. zwischen den eingestellten Prozessen. Verbleibende Zeit zum Start des nächsten Prozesses wird unten angezeigt. Wenn die Temperatur des Akkus höher ist als die im Setup eingestellte Temperaturgrenze "**T on**", wartet der *Pulsar 3+* mit dem Prozessstart, bis der Akkupack sich entsprechend abgekühlt hat. Über dem PAUSE-Fenster wird **Tc to high: xx,x C** angezeigt.

! **Δ x,xx V !** = Wenn bei Beendigung des LiXX-Prozesses die Spannungsunterschiede im Akkupack den Wert von 50 mV übersteigen, wird diese Meldung mit Information über der Differenzhöhe unter dem STOP-Fenster herausgegeben.

### **Alarme**

**Vc high** = Abbruch durch zu hohe Spannung der Akkupacks oder einer Zelle

**Vc low** = Zu niedrige Spannung der Zelle (kann unter Umständen beim Test eintreten)

**Tc high** = Zu hohe Temperatur des Akkupacks. Der Prozess wurde abgebrochen

Ti high = Ladegerät überhitzt – bitte die Kühlöffnungen freihalten und nicht im geschlossenen Kofferraum benutzen

**Vs low** = Eingangsspannung zu niedrig (z. B. zu tief entladene Autobatterie)

**Vs high** = Eingangsspannung zu hoch

**ERROR** = Fehler (wenn z. B. am Balancer ein Akkupack angeschlossen wird und NiXX als Akkutyp eingestellt ist, wird zusätzlich unter der Error-Meldung "**Wrong connect!"** und über der Meldung "! **Disconnect accu !"** angezeigt. Wenn keine weitere Zusatzinfo angezeigt wird, gilt eine Abschaltung als Schutzfunktion des Wandlers. Ursache solcher Abschaltungen sind oftmals schlechte Kontakte an der Stromversorgungsseite oder auch am Pulsar-Ausgang (Akkupack).

**Zusatzinfo:** Durch die enormen Kräfte, die durch die Induktion beim Impulsbetrieb entstehen, können im Sekundentakt in der Wandlerspule leise Klick-Geräusche entstehen. Dies ist normal und kein Grund zur Besorgnis.

# **Firmware-Upgrade**

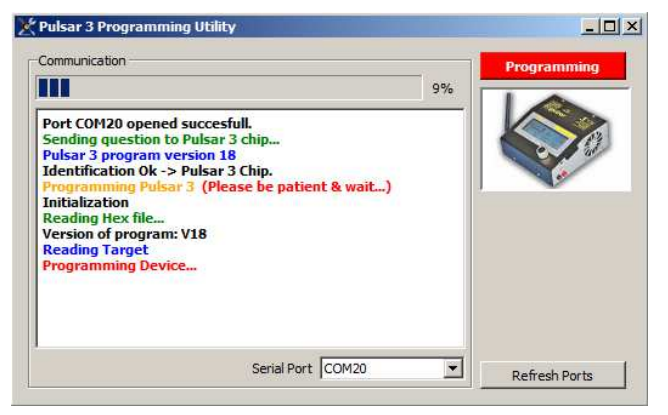

Der *Pulsar 3+* ist für ein einfaches Firmware-Upgrade vorbereitet. Um dieses durchzuführen, soll die entsprechende Firmware (eine ZIP-Datei) in einen Katalog entpackt und die EXE-Datei (*Pulsar 3 Utility*) ausgeführt (gestartet) werden. Der *Pulsar 3+* muss dann über die USB-Schnittstelle mit dem PC verbunden sein. Um eventuelle Probleme zu vermeiden, empfehlen wir vor Durchführung des Upgrades alle anderen laufenden Programme auf dem PC zu beenden. Ein Abbruch des Upgrades kann zur Beschädigung des *Pulsar 3+* führen.

Der *Pulsar 3+* muss zuerst mit USB-Kabel mit PC verbunden sein und dann an die Versorgungsspannung angeschlossen und der

**Bedienungsknopf darf nicht betätigt werden!** Nach dem die Update-Software gestartet ist, muss unten im Fenster die Serial-Port-Nummer (über den der *Pulsar 3+* mit dem PC-Verbunden ist) ausgewählt werden (über welchen Port sich der *Pulsar* 3+ immer verbindet, sieht man auch im "Pulsar Preferences"-Fenster der *PulsarGraph*-Software). Anschließend startet man das Update über die rote Programming-Taste. Der Verlauf des Updates wird mit den Pluszeichen signalisiert und ein erfolgreiches Update wird mit der Meldung "Done" (fertig) quittiert. **INFO:** Falls ein Upgrade nicht erfolgreich abgeschlossen wird, sollte der Upgrade-Prozess genau wie Oben beschrieben wiederholt werden (auch, wenn das *Pulsar 3+* - Display leer sein soll).

### **PC-Software** (PulsarGraph v 4.57)

Dem *Pulsar 3+* ist eine SD-Speicherkarte beigelegt. Auf der Karte befindet sich u. a. auch die Installationsversion der *PulsarGraph*-Software. Auf der linken Seite der Pulsargehäuse befindet sich der USB-Anschluss, mit dem *Pulsar 3+* mit einem PC kommunizieren kann. Die Kommunikation ist auch Kabellos über BT möglich. So können genaue Analysen von Ladekurven und Temperaturverhalten erstellt werden und es lässt sich der Zustand des Akkupacks beurteilen. Die auf der SD-Speicherkarte aufgezeichneten Prozesse lassen sich auch mit der Software öffnen und analysieren. Die Software arbeitet unter den Windows-Betriebssystemen (XP, Vista, Windows 7, Windows 8, Windows 10 mit 32 und 64 Bit).

### **Installation**

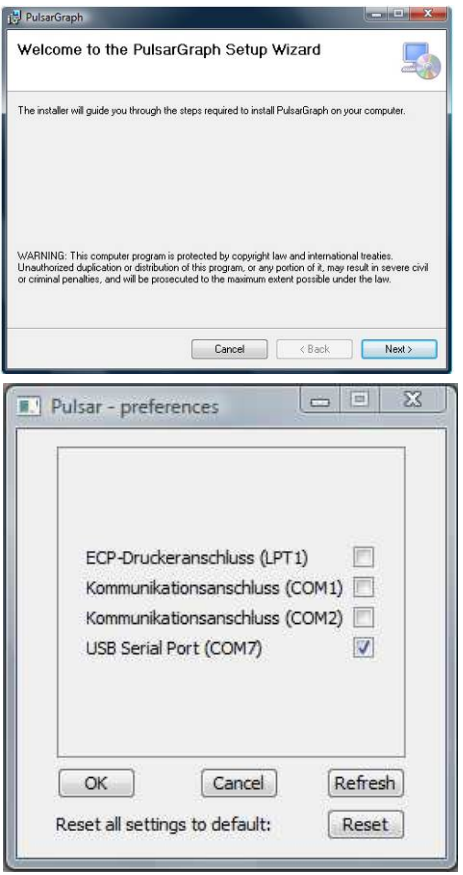

Bitte das Verzeichnis "PULSAR 3 UTILITY" von der Speicherkarte auf die Festplatte des Computers kopieren und dort unter "PULSAR\_GRAPH" Setup.exe ausführen. Bei der Installation, die selbsterklärend ist, muss es lediglich den Informationen der Installationsfenster befolgt werden. In dem durch die Software installierten Katalog befindet sich ein Verzeichnis "Drivers". Dort befindet sich der aktuelle USB-Treiber. Falls der *Pulsar 3+* nicht durch den PC erkannt werden soll, bitte den dort befindlichen Treiber aktualisieren (ausführen).

### **Geräteanmeldung**

Wenn der *Pulsar 3+* nicht sofort über USB in der Software gefunden wird bzw. wenn es über BT kommunizieren werden soll dann über "File > Preferences" öffnet sich ein Fenster mit den erkannten Geräten. Der *Pulsar 3+* wird als "USB Serial Port"-Gerät erkannt und wie auf der Beispielgrafik links zu COM (hier im Beispiel COM 7) zugeordnet. Jetzt können wir das Aktivierungshäckchen setzen und auf OK drucken. Die Datentransmission soll beginnen. Bitte beachten, dass eine Datenverbindung über BT oder BT/WLAN ist nur aktiv, wenn das USB-Kabel nicht in dem Gerät steckt.

**Hauptfenster** 

Gleich nachdem Datentransmission angelaufen ist oder die Daten der aufgezeichneten Prozesse vom Datenträger geladen sind, befinden wir uns im Hauptfenster. Dort kann mit der linken Maustaste ein ausgewähltes Kurvenfragment vergrößert werden (zoomen). Ein Doppelklick stellt das ungezoomte Fenster wieder her. Mit der rechten Maustaste kann die Kurve im gezoomten Fenster verschoben werden. Die Tasten T und dV blenden die Aufzeichnung der Temperatur- und Spannungskurven ein.

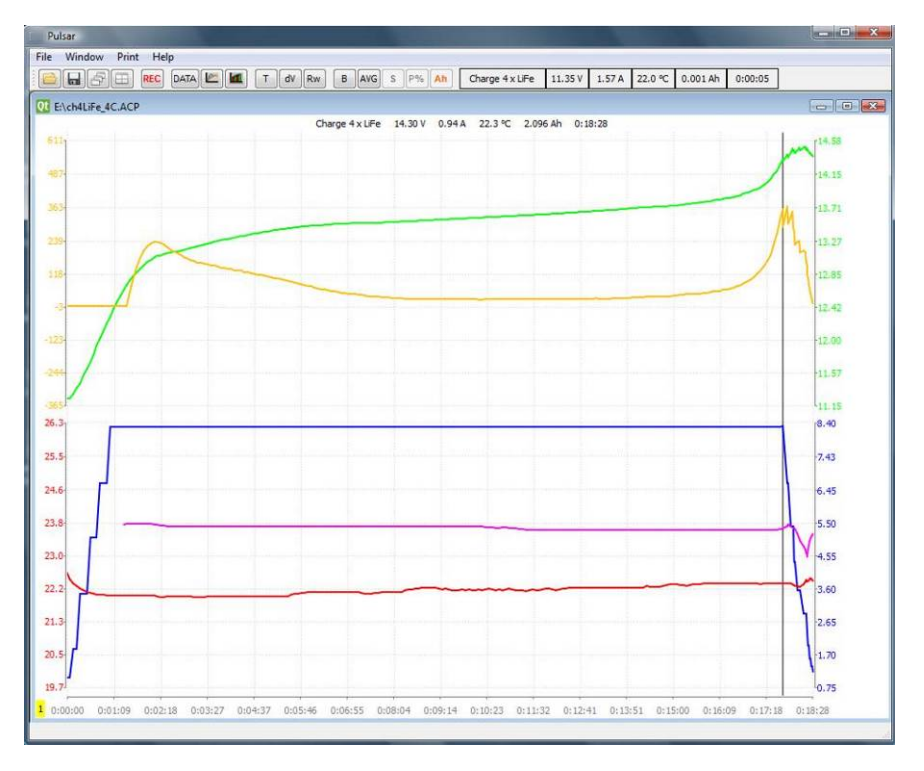

Kurven von Oben nach Unten: Grün: Spannungskurve; Gelb: Spannungsanstiegskurve (mV/min); Blau: Stromkurve; Magenta: Ri (Innenwiderstand des Akkupacks); Rot: Temperaturkurve. Unterer Teil wird angezeigt, nachdem die Taste B gedrückt ist. Im oberen Teil des Fensters werden die Spannungskurven der einzelnen Zellen angezeigt (nur bei aktivem Balancer). Auch in den Fenstern ist es möglich, die einzelnen Balancerkurven zu markieren und auszublenden (siehe Volt-Compare-Fenster).

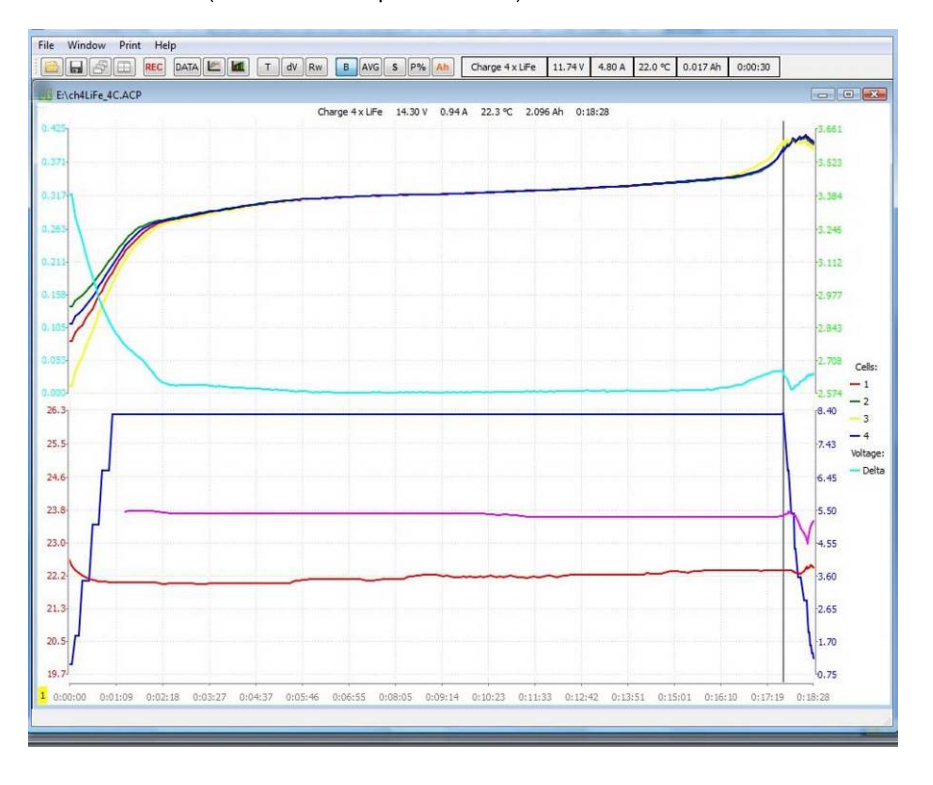

### **Fensterleiste – Beschreibung der Funktionen**

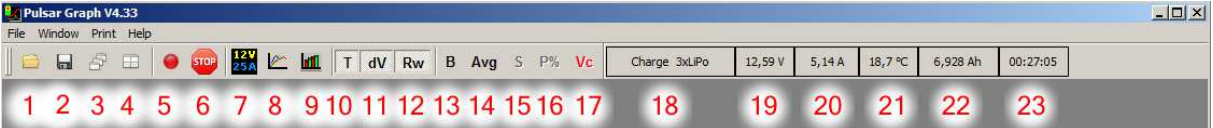

Bedeutung der Symbole in der Leiste:

- 1. Datei öffnen
- 2. Datei speichern
- 3. Dateien-Hauptfenster in Kaskadenform öffnen
- 4. Dateien-Hauptfenster nebeneinander zeigen
- 5. Record-Taste: Die Datenaufnahme startet automatisch. Hier kann die Aufnahme gestoppt oder auch wieder gestartet werden. Wenn die REC blinkt, kommt zwar eine Datentransmission an, diese wird aber nicht aufgezeichnet
- 6. STOP-Taste, um den Prozess vorzeitig zu beenden (Pulsar-Fernsteuerung).
- 7. Datafenster öffnen (Beschreibung siehe unten)
- 8. Voltage comparison Fenster (Beschreibung siehe unten)<br>9. Capacity comparison Fenster (Beschreibung siehe unten
- 9. Capacity comparison Fenster (Beschreibung siehe unten)
- 10. T –Temperaturkurve kann im Fenster aus- und eingeblendet werden
- 11. dV Spannungsanstiegskurve (mV/min) kann im Fenster aus- und eingeblendet werden, sowie auf mAh (Kapazitätsanzeige) umgeschaltet werden
- 12. Rw ist nur beim Laden aktiv und wenn die Setup-Funktion Pulse aktiviert ist
- 13. B wechselt die Fenster zwischen Standard- und Balancer-Anzeige. So werden auch die Spannungen aller Zellen angezeigt.
- 14. AVG (nur aktiv, wenn B eingeschaltet ist) zeigt nur den mittleren (grün), maximalen (gelb) und minimalen (rot) Wert der Spannungen der einzelnen Zellen
- 15. S (nur aktiv, wenn B eingeschaltet ist) Taste S, mit der durch Anklicken zwischen S, und + gewechselt werden kann. Damit kann die Auswahl bei der S-Kurve fett markiert werden. Mit gehaltener CTRL/STRG-Taste können lassen sich auch weite Kurven markieren. Beim Umschalten auf - werden die Linien ausgeblendet. Mit Weiterschalten auf + werden diese wieder angezeigt.
- 16. P% (nur aktiv, wenn B eingeschaltet ist) Das Bar-Display zeigt die Spannungen der einzelnen Zellen zum Mittelwert (Linie 0) als Balkengrafik an. Unten werden die aktuellen Ausgleichsströme des Balancers an die einzelnen Zellen angezeigt oder durch Umschalten die ausgeglichenen Kapazitäten der einzelnen Zellen.
- 17. Ah (nur aktiv, wenn B eingeschaltet ist) schaltet das Fenster Data mit den angezeigten aktuellen Spannungen der einzelnen Zellen auf das Fenster mit angezeigten ausgeglichenen Kapazitäten.
- 18. Zeigt Prozessart und Zellenzahl an
- 19. Zeigt die aktuelle Spannung des Akkupacks an
- 20. Zeigt den aktuellen Strom an
- 21. Zeigt die aktuelle Temperatur des Akkupacks an
- 22. Zeigt die aktuell geladene bzw. entladene Kapazität an
- 23. Zeigt die aktuelle Prozesszeit an

### **Datafenster**

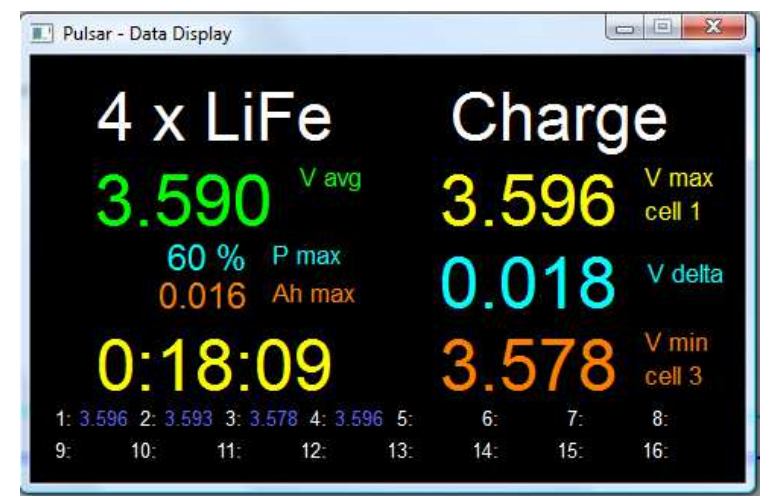

Durch Anklicken der Data-Taste in der Menüleiste öffnet sich das Fenster mit den wichtigsten Daten. Links befindet sich die Datafenster-Version, wenn der Balancer aktiv ist. Die Zeichenfarbe entspricht jeweils der Farbe der entsprechenden Kurven.

Geladen wird ein 4s-LiFe-Akku, 3.590 V ist die mittlere Spannung (avg), Balancer arbeitet mit 60 % der eingestellten Leistung, die stärkste Zelle wurde mit 0,016 Ah balanciert, Prozesszeit beträgt 18 Minuten und 9 Sekunden, die Stärkste Zelle hat 3,596 V (hier die Zelle 1), Delta (Differenz zwischen der stärksten und schwächsten Zelle) beträgt 0,018 V, die Schwächste Zelle hat 3,578 V (hier die

Zelle 3). Unten werden die Spannungen aller einzelnen Zellen angezeigt.

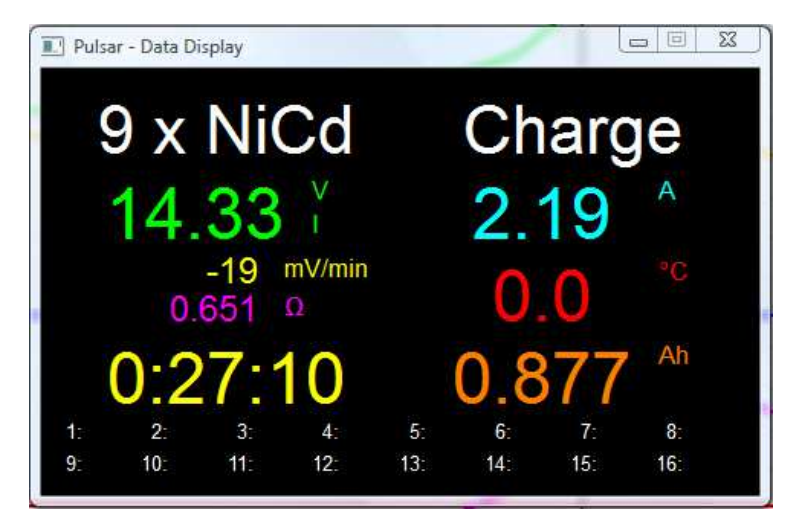

Links befindet sich die Datafenster-Version, wenn der Balancer nicht aktiv ist.

Geladen werden 9 x NiCd, 14,33 V, das I steht für Inflex (Inflex wurde erkannt) aktuelle Spannungsabfall beträgt -19 mV/min, Innenwiderstand (Ri) beträgt 0,651 Ω, Prozesszeit beträgt 27 Minuten und 10 Sekunden, aktueller Strom beträgt 2,19 A, 0,0°C bedeutet, dass der Temperaturfühler nicht angeschlossen oder die Temperaturüberwachung im Setup-Menü deaktiviert war, geladen wurden 0,877 Ah.

### **Fenster Volt compare (Spannungsvergleich)**

Vergleicht die Daten der einzelnen Durchgänge beispielsweise beim Formieren oder Regenerieren (es müssen mehrere Dateien geöffnet werden). Damit können mehrere Prozesse miteinander verglichen und analysiert werden.

Durch Druck auf die Taste mit dem Einzelzellensymbol in der linken oberen Fensterecke wird das Ergebnis auf eine Einzelzelle umgerechnet.

Taste S mit der durch Anklicken zwischen S, - und + gewechselt werden kann. Damit kann die Auswahl bei der S-Kurve fett markiert werden. Mit gehaltener CTRL/STRG-Taste lassen sich auch weite Kurven markieren. Beim Umschalten auf - werden die Linien ausgeblendet. Mit Weiterschalten auf + werden diese wieder angezeigt.

### **Fenster Capacity compare (Kapazitätsvergleich)**

Ein Balkendiagramm, welches den schnellen Vergleich einzelner Durchgangsdaten beispielsweise vom Formieren oder Regenerieren dient. Der rote Balken zeigt das Entladen, Hellrot das Entladen bis zur ersten Stromreduzierung an. Der grüne Balken zeigt das Laden, Hellgrün das Laden bis zur ersten Inflex-Erkennung oder Stromreduzierung (beim Fastmod bis zum Übergang zur Verlängerung der Impulspausen) an.

Oben links befindet sich die Taste x1. Hier kann zwischen den angezeigten Werten des Akkupacks und der Umrechnung auf eine Zelle gewechselt werden.

Wenn mehr als acht Fenster zugleich geöffnet sind, kann im Fenster links und rechts gescrollt werden.

# **Akkuinterface P3+**

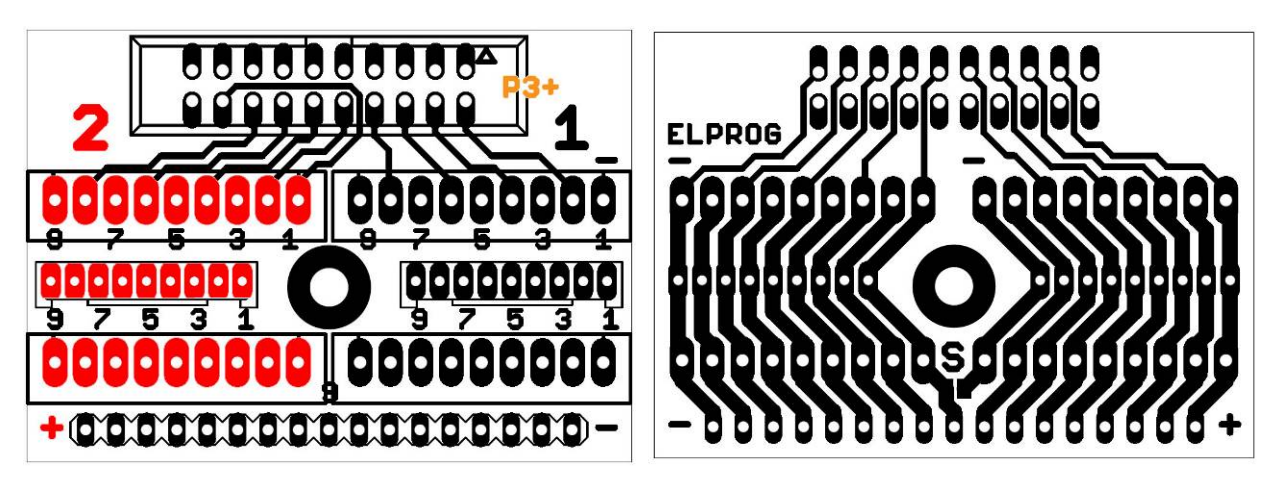

Oben: Sicht von der Steckerseite Oben: Sicht von der Lotseite

Das Akkuinterface ist eine Elektronikplatine, die den sicheren und einfachen Anschluss des Akkupacks an den Balancerausgang des *Pulsar 3+* erlaubt. Die Platine soll am Pulsar-Gehäuse fest verschraubt werden (mittlere Bohrung). Die 16 Kanäle sind mit 17 Leiterbahnen ausgeführt (1 x Minus und 16 x Plus der jeweiligen Zellen im Akkupack). An der Platine befinden sich zwei Steckerleisten-Paare mit jeweils 9 Pins. Oben die XH-Steckerleisten, die so präpariert sind, dass kleine Balancerstecker jeweils rechtsbündig (zum Minuspin) gesteckt werden können. Damit ist es möglich, 1x oder 2x Stecker kleiner als 9 Pin anzuschließen. Wichtig ist, dass der Minusstecker (wenn Akkupack über zwei Balancerstecker verfügt oder, wenn z.B. 2x 6S geladen und balanciert werden sollten) an die mit "1" auf der Zeichnung gekennzeichnete Steckerleiste gesteckt wird und der Balancerstecker mit der Plusleitung von dem gesamten Akkupack an die mit "2" gekennzeichnete Steckerleiste. Bitte beachten, dass die Balancerstecker jeweils rechtsbündig (von Pin 1 an jeder Seite beginnend) gesteckt werden müssen. Ein Vertauschen der beiden Stecker führt zu keinem Kurzschluss, aber die jeweils zweite Steckerleiste wird durch den *Pulsar 3+* nicht erkannt.

In der zweiten Bohrungsreihe (rechts/links von der Befestigungsbohrung) können Steckerleisten mit Pin-Raster 2,0 mm angelötet werden. Die Bohrungsreihe ist im Auslieferungszustand nicht besetzt.

In der dritten Reihe, adäquat zur ersten, befinden sich Steckerleisten EH. Diese sind analog zu den XH zu benutzen.

Die vierte Bohrungsreihe ist auch unbelegt. Dort kann ein Steckerkamm mit Raster 2,54 mm angelötet werden. Hier ist die Pinbelegung ohne die zweite Minusleitung und muss dann von rechts aus gesehen mit Minus von Zelle 1 und dann Plus der Zellen 2, 3, 4,...16 belegt werden. Um die Bohrungsreihe mit mehr als 8 Zellen zu nutzen, muss die mit "**S**" gekennzeichnete Stelle [Platinensicht von der Leiterbahnenseite überbrückt (zugelötet) werden]. In dem Fall sind die Bohrungsreihen 1 bis 3 für Akkupacks größer als 8S (oder wenn diese über zwei Balancer-Stecker verfügen) nicht mehr zu benutzen.

### **Platine-Pinbelegung**

Pin 1 – Minus Zelle 1 Pin 2 – Plus Zelle 1 / Minus Zelle 2 Pin 3 – Plus Zelle 2 / Minus Zelle 3 …… ……

Pin 16 – Plus Zelle 15 / Minus Zelle 16 Pin 17 – Plus Zelle 16

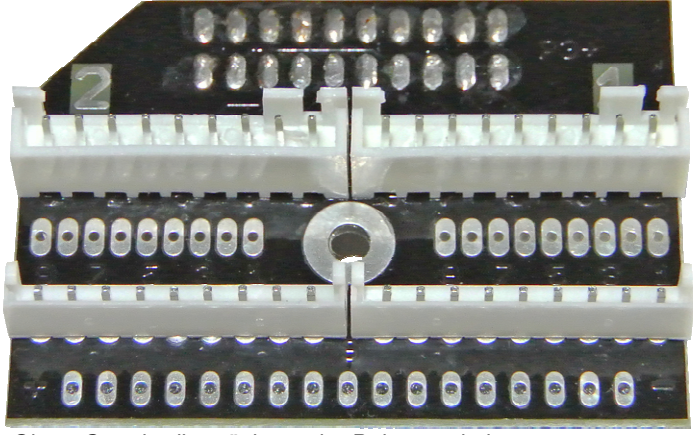

Oben: Standardbestückung der Balancerplatine

22.10.2017

**Anhang 1** 

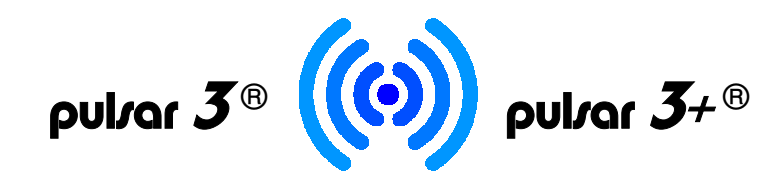

**BT oder BT/WLAN-Kommunikation (optionale Ausstattung notwendig)**

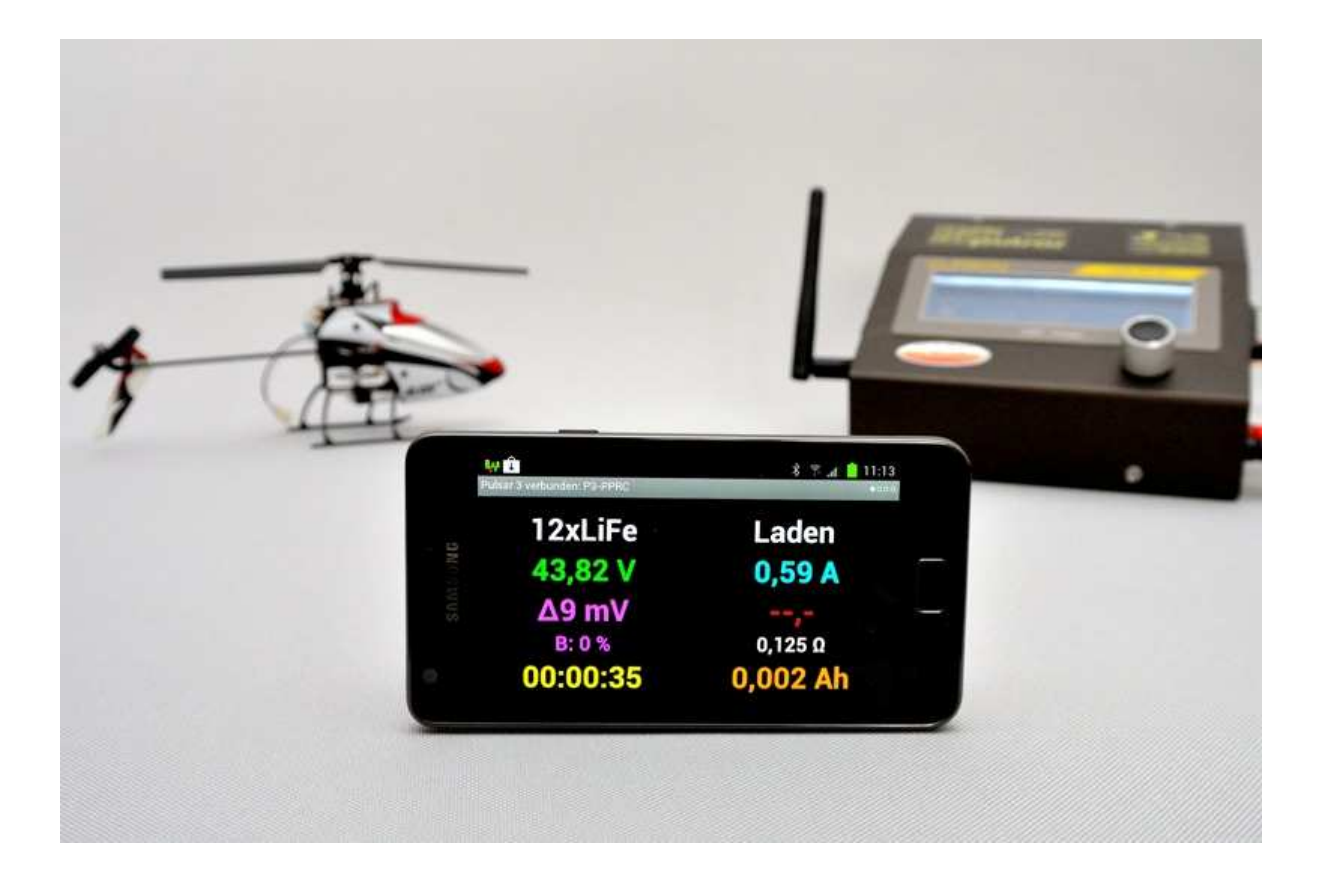

Der *Pulsar 3/3+* kann optional mit einem BT oder BT/WLAN-Modul der Klasse 1 (bis ca. 100 m Reichweite in offenem Gelände) ausgestattet werden. In der Praxis ist die Reichweite größer (vorausgesetzt, dass das Android-Gerät ebenfalls mit einem hochwertigen Bluetooth-Modul der Klasse 1 ausgestattet ist) und es funktioniert auch in den Gebäuden zwischen den Etagen.

Installationsdetails - bitte den extra Blättern (Installationsanleitung für entsprechende, optionale Module) entnehmen.

### **Data**

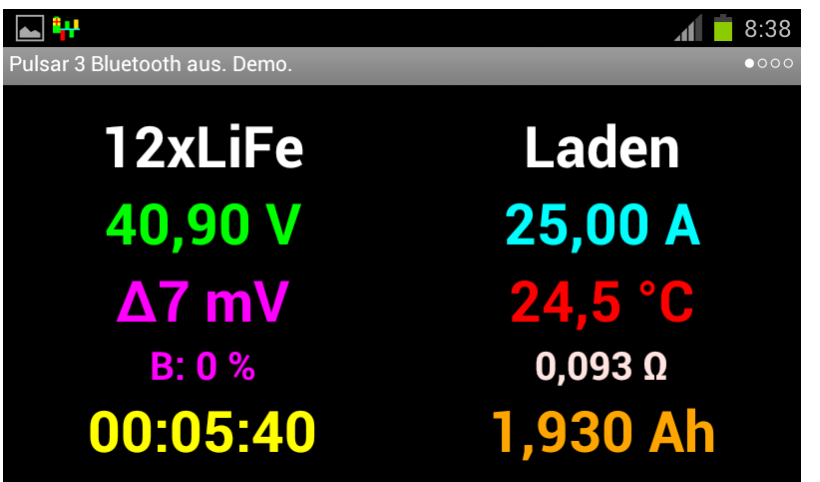

**12 x LiFe** – Zellenzahl und Zellentyp **Laden** – Prozessart **40,90 V** – Akkupackspannung (nach dem Antippen der Stelle wird die Spannung umgerechnet auf eine Zelle angezeigt **25,00 A** – Ladestrom **Δ 7 mV** – Spannungsdifferenz zwischen der stärksten und schwächsten Zelle im Paket **24,5 °C** – Akkupacktemperatur **B: 0 %** – Aktuelle Balancerleistung **0,093 Ω** – Innenwiderstand des **Akkupacks 00:05:40** – Prozessdauer hh:mm:ss **1,930 Ah** – Geladene Kapazität

**Diagramm** 

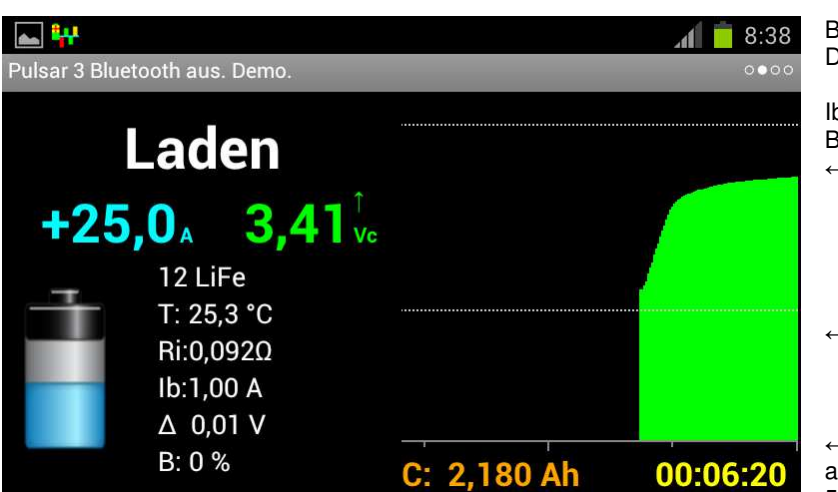

Beschreibung ähnlich wie im Datafenster

Ib: 1,00 A – eingestellte **Balancerleistung** ← Lade-Endspannung

← Entlade-Endspannung

← Entladespannungs-Alarmgrenze auf der x-Achse Zeitmarkierungen je 5 und je 10 min

**Balancerdisplay - Säulengrafik**

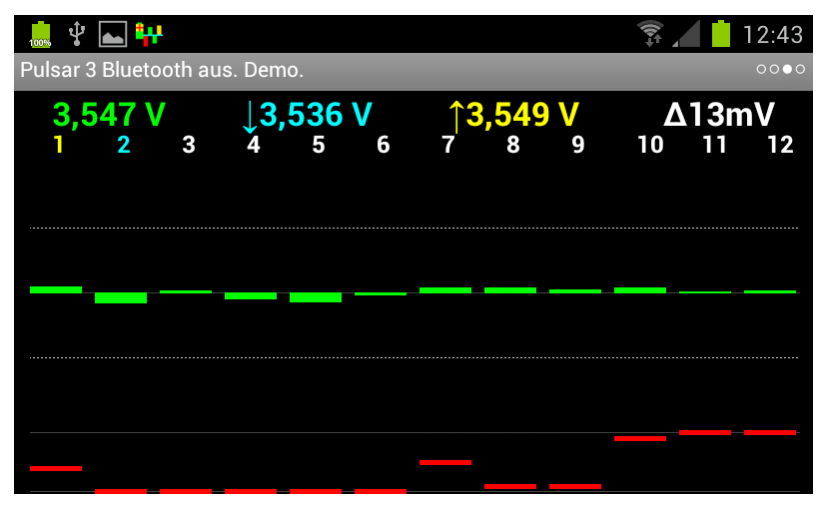

**↓**- Markierung der Zelle mit niedrigster Spannung **↑**- Markierung der Zelle mit höchster Spannung ← Nummer der Zellen

← Differenz +50 mV von mittlerer Spannung ← Akkupack mittlere Spannung

← Differenz -50 mV von mittlerer Spannung

←100 % Balancerleistung pro Kanal

←0 % Kanal nicht balanciert

**Balancerdisplay - Spannungstabelle** 

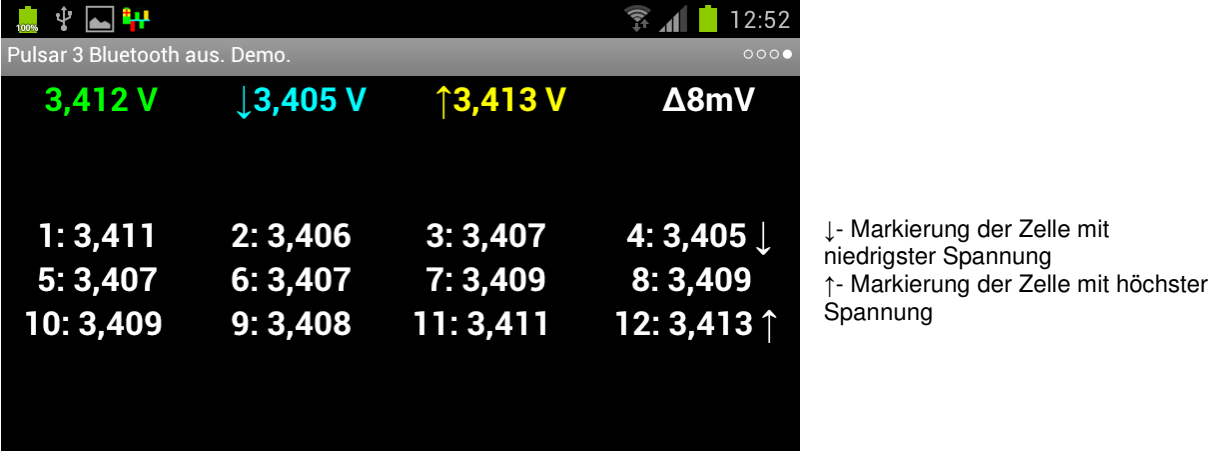

**Systemmeldungen** 

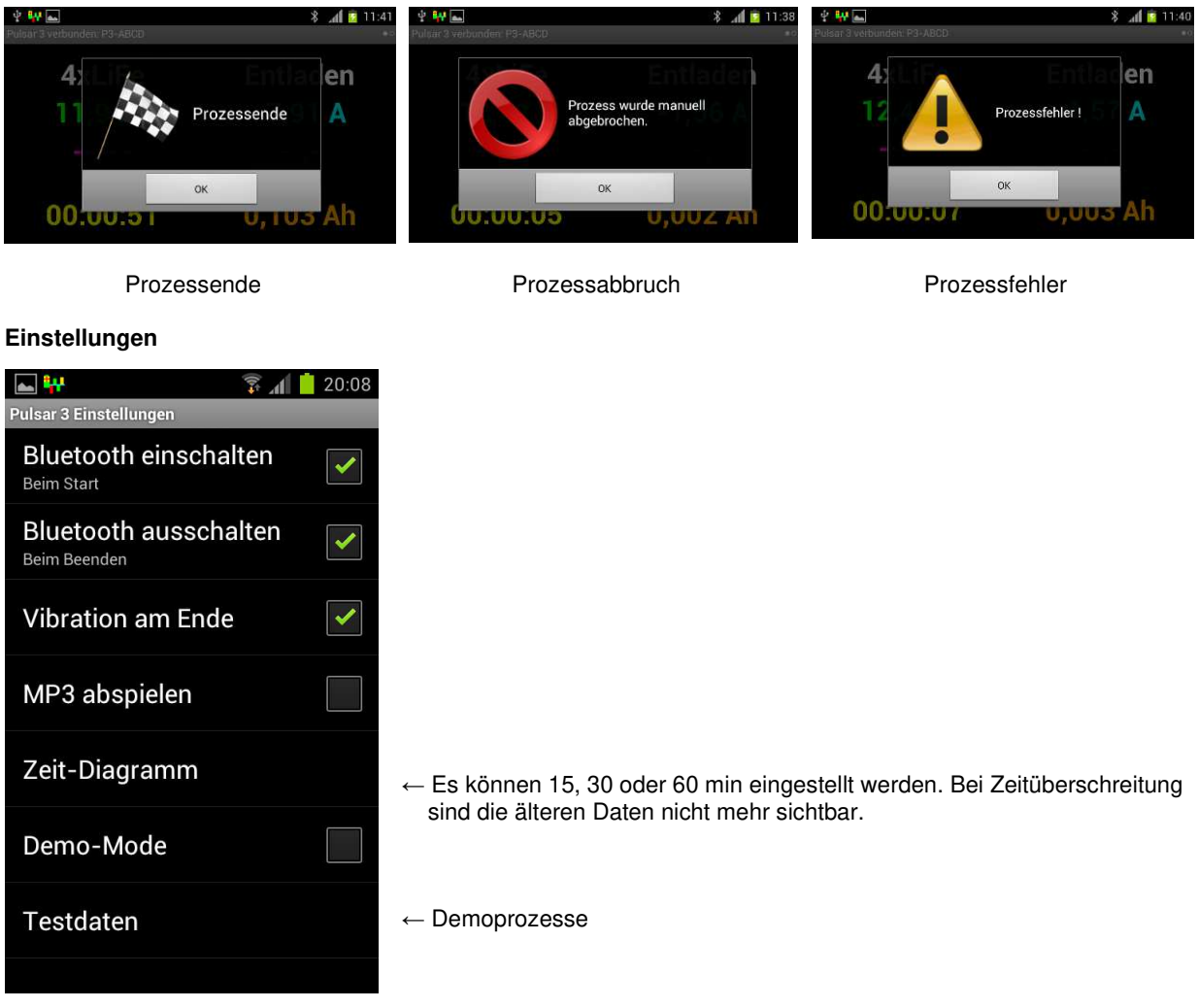

**Fa. Elprog und pp-rc Modellbau** wünschen Ihnen viel Spaß bei der Arbeit mit dem *Pulsar 3+*. Weitere Unterstützung bieten wir über unser Internetforum. Dort haben wir eine Informationsaustausch-Plattform für die Pulsarnutzer geschaffen. Die Internetadresse: www.pp-rc-forum.de Ebenso wird Sie Ihr Fachhändler gerne weiter beraten.

**\_\_\_\_\_\_\_\_\_\_\_\_\_\_\_\_\_\_\_\_\_\_\_\_\_\_\_\_\_\_\_\_\_\_\_\_\_\_\_\_\_\_\_\_\_\_\_\_\_\_\_\_\_\_\_\_\_\_\_\_\_\_\_\_\_\_\_\_\_\_\_\_\_\_\_\_\_\_\_\_\_** 

pp-rc Modellbau www.pp-rc.de

# **Index**

*Akkuinterface* 6, 23, 24 Alarme 2, 5, 18 Android-App 25 **Anschlüsse** 5 *Auto* 4, 13 Balancer 15 Balanceranschluss 6 **Bedienelemente** 5 *Beep* 4, 7, 9 **Beschreibung** 1 **Bestimmungsgemäßer Gebrauch** 3 *BT/WiFi* 1, 2, 4, 5, 6, 7, 8, 9, 19 **Capacity compare** 22 *Ch.Dis* 4 *Charge* 4 *Condit 13 Config* 5 **Contr.** 10 *Cs* 5 **Datafenster** 21 Datum 9 Delta-Peaks 4, 10, 14 *Dis.Ch.* 4 *Disch* 4 Doppelprozess 13 DSP-Steuerung 1 *E* (end) 5 **EG-Konformitätserklärung** 4 Entladen 12 Entladen-Laden 13 **ERROR** 18 **Export** 8 *Fast* 5, 11, 12 Fastmod 1, 5, 11, 12, 15, 22 Fehlermeldungen 17 **Fensterleiste** 21 **Firmware-Upgrade** 18 *Format* 2, 4, 10, 14 Formieren 2, 5, 14, 15, 17, 22 **Geräteanmeldung** 19 Hintergrundbeleuchtung 3, 10 *Ib* 5, 11, 12, 14, 15 **Import** 8 Inflex 1, 5, 10, 11, 22 Innenwiderstand 5, 10, 11, 20, 22 *Invers* 5, 10 **Konformitätserklärung** 4 Kontrasteinstellung 10 **Kopplungscode** 9 Laden LiXX; NiZn 11 Laden NiXX 10 Laden Pb 12 Laden-Entladen 13 *Last proc.* 5 **Light** 10 *LiXX* 4 **Mode & Accu** 8, 10, 11, 12, 14

*NiXX* 4 **no BT** 9 Parameter 7 *Pause* 5, 10, 13, 14 *Ph* 4 **PC-Software** 19 **Personalisierung** 9 **Pinbelegung** 6 *Power* 3, 5, 10 **Programmfenster** 8 **Programm**-Fenster 10, 11, 14 Prozessanzeigen 15 Prozesseinstellung 2, 10, 11, 12, 13, 14, 15 Prozessende 17 Prozessstart 17 PulsarGraph 19 *Pulse* 5, 7, 9, 16, 21 **R** (Reverse) 5 *Reflex* 5, 10, 11, 12 *Regen.* 5, 14 *Regen.* = Regenerierungsfunktion 5 **Rep\*xx** 13, 14 *Rep.* 5 repeat 5 *Revers* 5, 7, 12, 13 **Reverse** 5, 9, 10, 13 *Ri* 5, 16, 20, 22 *RTC* 5 *SD* 1, 2, 5, 6, 7, 8, 9, 19 Setup-Menü 9 **Speicherkarte** 1, 2, 4, 5, 6, 7, 9, 19 **Startdisplay** 7 *Store* 2, 4, 5, 11, 13, 15 *T off* 5, 10 *T on* 5, 10, 17 *Tc* 5 **Tc high** 17 **Technische Daten** 3 **Test** 15 *Ti* 5 **Ti high** 17 Upgrade 1, 2, 18, 19 USB-Anschluss 6, 19 **V off** 5, 10 *V/c* 5 *Vc* 5, 11, 12, 17 *Vd* 5, 12, 13, 14 *Ve* 5, 14 **Volt compare** 22 *Vrev* 5, 10 **Vs high** 18 **Vs low** 18 **WLAN / WiFi** 24 **WARNHINWEISE** 24 **Zellentypen** 4 **Δ** 4, 10, 14, 15, 16, 17